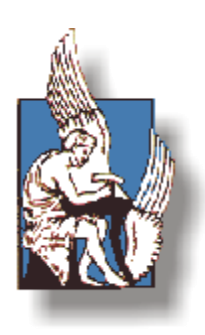

## ΠΟΛΥΤΕΧΝΕΙΟ ΚΡΗΤΗΣ – ΣΧΟΛΗ ΜΗΧΑΝΙΚΩΝ ΠΑΡΑΓΩΓΗΣ ΚΑΙ ΔΙΟΙΚΗΣΗΣ

# Μελέτη αναρτήσεων με μεταβαλλόμενη σταθερά ελατηρίου με έλεγχο ασαφούς λογικής

# Διπλωματική Εργασία

## **Βασιλόπουλος Γεώργιος**

**Επιβλέπων Καθηγητής: Σταυρουλάκης Γεώργιος**

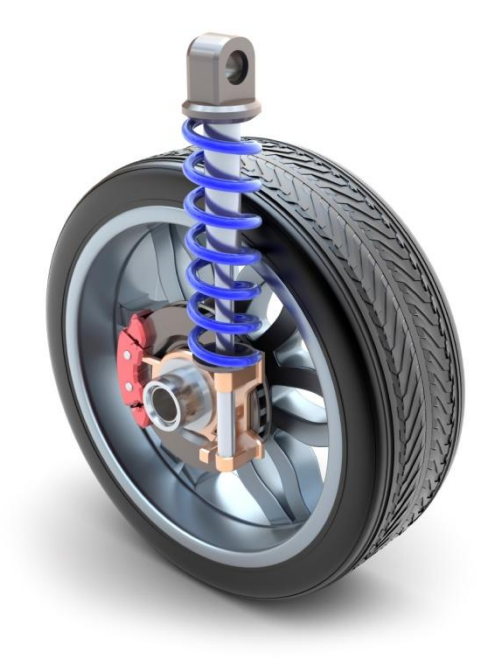

# *Ευχαριστίες*

Θα ήθελα να ευχαριστήσω τον επιβλέποντα καθηγητή μου κ.Σταυρουλάκη όχι μόνο για την πολύτιμη βοήθεια και καθοδήγηση που μου έδωσε όλο αυτό το διάστημα της συνεργασίας μας, αλλά και για τις γνώσεις που πήρα μέσα από τα μαθήματα του.

Θα ήθελα ακόμη να ευχαριστήσω την οικογένεια μου για τη συνεχή στήριξη που μου πρόσφεραν κατά τη διάρκεια της φοιτητικής μου ζωής, όπως επίσης και τους φίλους μου για τα υπέροχα φοιτητικά χρόνια που περάσαμε μαζί.

# Περιεχόμενα

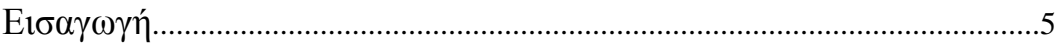

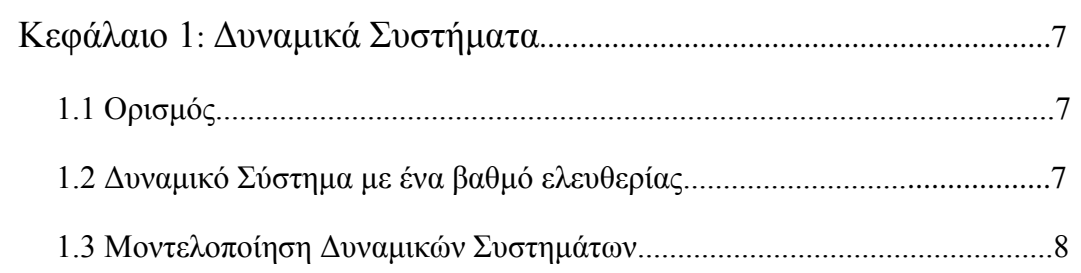

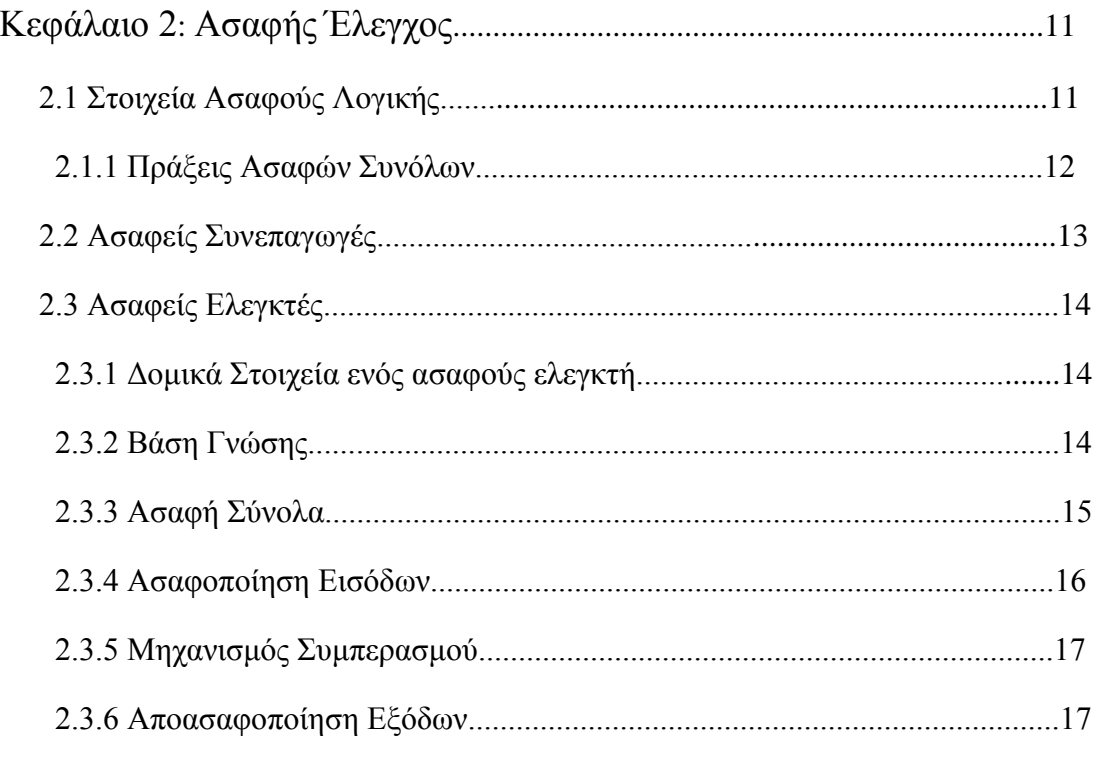

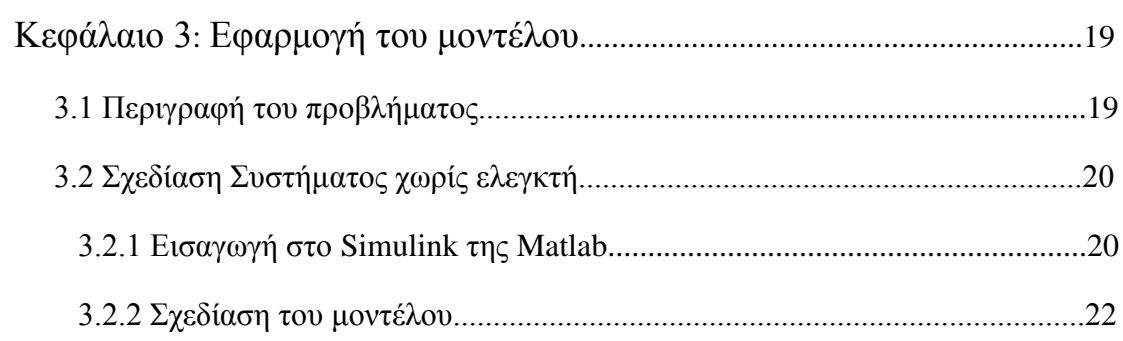

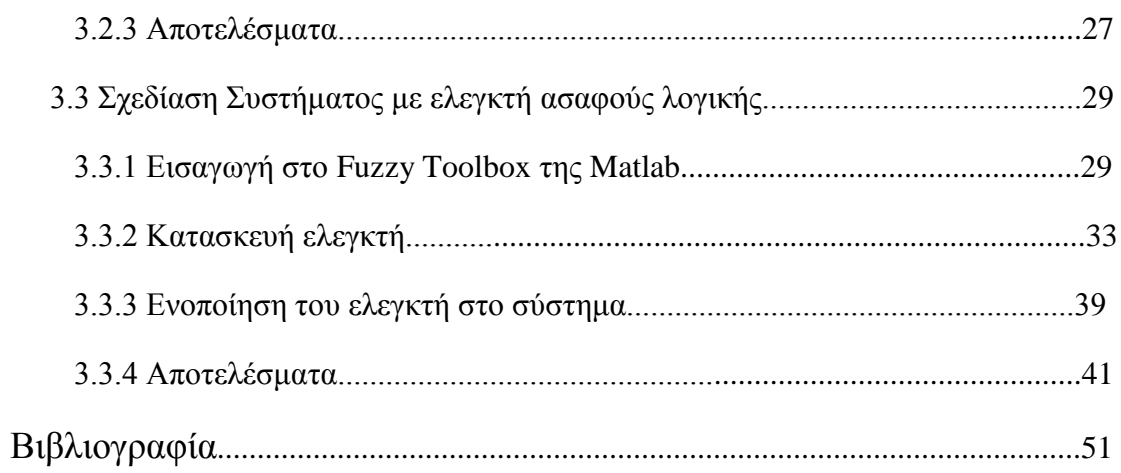

## **ΕΙΣΑΓΩΓΗ**

Ένα σύστημα ανάρτησης, αποτελείται από τα αμορτισέρ, τα ελατήρια (όσοι και οι τροχοί) και τις μεταλλικές ράβδους που μέσω μηχανικών αρθρώσεων, ελέγχουν τη κίνηση των τροχών.

Ο σκοπός της ανάρτησης, είναι να καθορίζει τη γενικότερη οδική συμπεριφορά και το βαθμό άνεσης των αυτοκινήτων. Διατηρεί την επαφή των τροχών με το οδόστρωμα όταν το όχημα στρίβει, επιταχύνει ή φρενάρει. Οι βασικές λειτουργίες των αναρτήσεων είναι να διατηρούν τους τροχούς όσο πιο κατακόρυφα γίνεται ανεξάρτητα από τη κίνηση του αυτοκινήτου, την απορρόφηση των ανωμαλιών του δρόμου και την εξασφάλιση του κρατήματος στο δρόμο.

Οι πλέον προηγμένες είναι οι ηλεκτρονικές ή ενεργές αναρτήσεις. Οι αναρτήσεις αυτές έχουν τη δυνατότητα να λαμβάνουν κάποιες δυναμικές μεταβλητές όπως μετατόπιση, ταχύτητα, πίεση μέσω αισθητήρων και στη συνέχεια μέσω ενός ηλεκτρονικού υπολογιστή, να ρυθμίζουν κάποια χαρακτηριστικά με τελικό στόχο τη άνεση και την οδική ασφάλεια.

Στην εργασία αυτή θα γίνει μελέτη μιας ανάρτησης η οποία διαθέτει ένα μηχανισμό, ο οποίος έχει τη δυνατότητα να μεταβάλλει τη σταθερά ελατηρίου του συστήματος ανάρτησης. Αυτό θα γίνει με τη βοήθεια ενός ασαφούς ελεγκτή. Ο ελεγκτής αυτός θα λαμβάνει δεδομένα της κάθετης μετατόπισης και ταχύτητας του οχήματος μέσω αισθητήρων και θα παράγει τη κατάλληλη σταθερά ελατηρίου βάσει κάποιων κανόνων. Στόχος, είναι να κατασκευαστεί ένας ελεγκτής ο οποίος θα δίνει τις κατάλληλες τιμές για τη καλύτερη όσο το δυνατόν απόσβεση των διαταραχών.

Στο 1<sup>ο</sup> κεφάλαιο θα γίνει μία σύντομη αναφορά στο τρόπο με τον οποίο μοντελοποιούμε ένα δυναμικό σύστημα και ιδιαίτερα ένα μηχανικό σύστημα. Στο 2<sup>ο</sup> κεφάλαιο θα αναφέρουμε το τρόπο λειτουργίας ενός ασαφούς ελεγκτή ενώ στο 3° θα επιλύσουμε το πρόβλημα που προαναφέραμε.

## **ΚΕΦΑΛΑΙΟ 1: ΔΥΝΑΜΙΚΑ ΣΥΣΤΗΜΑΤΑ**

### **1.1 Ορισμός**

Στον φυσικό κόσμο ο όρος δυναμικό σύστημα περιγράφει κάθε φυσικό φαινόμενο που εξελίσσεται με το χρόνο. Ένα φυσικό σύστημα μπορεί να περιγραφεί από ένα σύνολο μεταβλητών, οπότε δυναμικό σύστημα είναι ένα φυσικό σύστημα στο οποίο μία ή περισσότερες μεταβλητές μεταβάλλονται με το χρόνο. Τα περισσότερα φαινόμενα που παρατηρούμε στη φύση εξελίσσονται με το χρόνο, οπότε είναι φανερό ότι η μελέτη των δυναμικών συστημάτων είναι πολύ σημαντική. Ο αριθμός των εξισώσεων που περιγράφει το σύστημα επαρκώς, ονομάζεται βαθμός ελευθερίας.

Παρακάτω θα γίνει σύντομη αναφορά για τη μεθοδολογία που ακολουθούμε για να εξάγουμε τις εξισώσεις κίνησης ενός μηχανικού συστήματος.

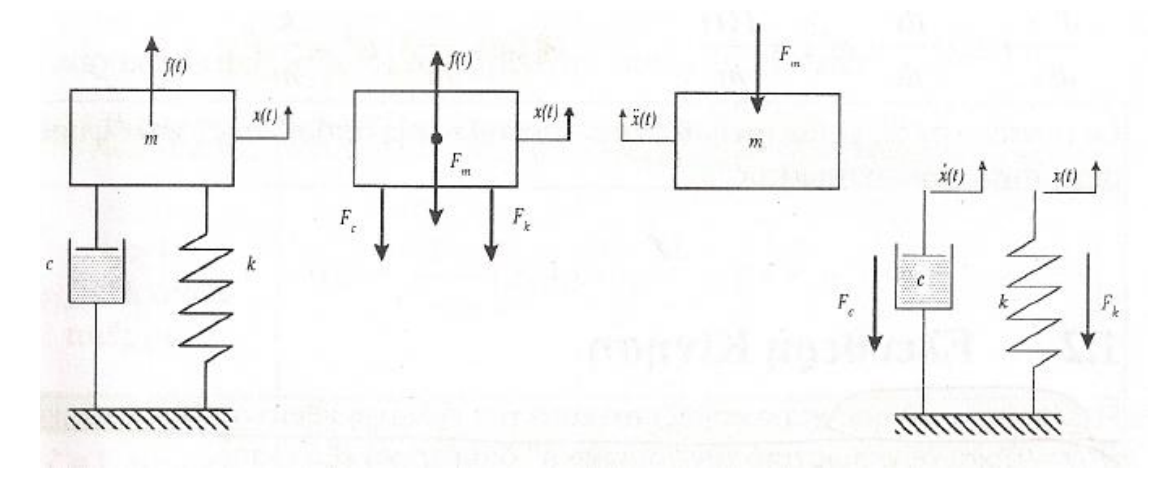

## **1.2 Δυναμικό Σύστημα με ένα βαθμό ελευθερίας**

Η δυναμική ενός συστήματος με έναν βαθμό ελευθερίας (μία εξίσωση δηλαδή) περιγράφεται από τη διαφορική:

$$
m\frac{d^2x}{dt^2} + c\frac{dx}{dt} + kx = f(t) \qquad \dot{\eta} \qquad m\dot{x} + c\dot{x} + kx = f(t)
$$

Η παραπάνω εξίσωση δηλώνει ότι οι εξωτερικές δυνάμεις f(t) βρίσκονται σε κάθε χρονική στιγμή t σε ισορροπία με:

- $\triangleright$  τις αδρανειακές δυνάμεις  $F_m = m\acute{x}$
- $\triangleright$  τις δυνάμεις απόσβεσης  $F_c = c\dot{x}$
- $\triangleright$  τις ελαστικές δυνάμεις  $F_k = kx$

Σε αντιστοιχία με τις παραπάνω δυνάμεις, τα στοιχεία του δυναμικού συστήματος διακρίνονται ως εξής:

- Στοιχείο συσσώρευσης της κινητικής ενέργειας
- Στοιχείο διάχυσης ενέργειας
- Στοιχείο συσσώρευσης δυναμικής ενέργειας

Για να βρεθούν οι εξισώσεις κίνησης για δύο βαθμούς ελευθερίας και άνω πρέπει να ακολουθήσουμε συγκεκριμένη μεθοδολογία που περιγράφεται παρακάτω.

## **1.3 Μοντελοποίηση Δυναμικών Συστημάτων**

Υπάρχουν 4 βασικές εναλλακτικές δυνατότητες μοντελοποίησης δυναμικών συστημάτων. Αυτές είναι:

#### **1)Γενικευμένες Εξισώσεις Newton (Εξισώσεις ισορροπίας)**

Εξίσωση ισορροπίας:

Βάσει της εξίσωσης Newton για κάθε μάζα εφαρμόζουμε εξίσωση ισορροπίας. Για παράδειγμα σε ένα μηχανικό σύστημα με δύο βαθμούς ελευθερίας αποτελούμενο από δύο μάζες m<sub>1</sub> και m<sub>2</sub>, οι οποίες συνδέονται μεταξύ τους με το ελατήριο k<sub>12</sub> και τον αποσβεστήρα c12, δρα η κινηματική διέγερση xs(t) μέσω του ελατηρίου k<sup>2</sup> και η δύναμη FS. Η δυναμική κατάσταση του συστήματος περιγράφεται από τις μετατοπίσεις x<sup>1</sup> και x2, από τις οποίες καθορίζονται οι αδρανειακές δυνάμεις  $m\dot{x}_1, m\dot{x}_2$ , οι δυνάμεις απόσβεσης  $\pm c_{12}(\dot{x}_1 - \dot{x}_2)$  και οι ελαστικές δυνάμεις  $x2. k2x2 - x1.$ 

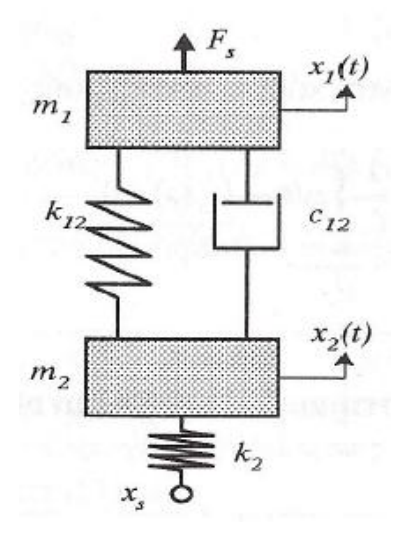

Για κάθε κόμβο κοινής ροής (μάζες) ισχύουν οι εξής εξισώσεις ισορροπίας:

1: 
$$
\sum F = F_s - m\dot{x}_1 - c_{12}(\dot{x}_1 - \dot{x}_2) - k_{12}(x_1 - x_2) = 0
$$
  
\n $\rightarrow m\dot{x}_1 + c_{12}(\dot{x}_1 - \dot{x}_2) + k_{12}(x_1 - x_2) = F_s$ 

$$
2: \ \Sigma F = -m\dot{x}_2 - c_{12}(\dot{x}_2 - \dot{x}_1) - k_{12}(x_2 - x_1) - k_2(x_2 - x_5) = 0
$$

$$
\rightarrow m\dot{x}_2 + c_{12}(\dot{x}_2 - \dot{x}_1) + k_{12}(x_2 - x_1) + k_2x_2 = k_2x_5
$$

#### **2)Αρχή των δυνατών Έργων (Αρχή της Δυνατής ισχύος)**

H Αρχή των δυνατών έργων: δW=0

Από το προηγούμενο παράδειγμα το δυνατό έργο είναι το εξής:

$$
\delta W = [F_s - m\dot{x}_1]\delta x_1 - [c_{12}(\dot{x}_1 - \dot{x}_2) + k_{12}(x_1 - x_2)]\delta(x_1 - x_2)
$$
  
- [m\dot{x}\_2 + k\_2(x\_2 - x\_5)]\delta x\_2 = 0

και μετά την ομαδοποίηση των όρων με κοινές δυνατές μετατοπίσεις δx<sub>1</sub> και δx<sub>2</sub>:

$$
-\delta W = [m\dot{x}_1 + c_{12}(\dot{x}_1 - \dot{x}_2) + k_{12}(x_{v1} - x_2) - F_s]\delta x_1
$$
  
+ 
$$
[m\dot{x}_2 - c_{12}(\dot{x}_1 - \dot{x}_2) - k_{12}(x_1 - x_2) + k_2x_2 - k_2x_s]\delta x_2 = 0
$$

 $\Lambda$ όγω δx<sub>1</sub>,δx<sub>2</sub>  $\neq$  0 προκύπτουν προφανώς οι ίδιες εξισώσεις κίνησης με την προηγούμενη περίπτωση:

$$
m\dot{x}_1 + c_{12}(\dot{x}_1 - \dot{x}_2) + k_{12}(x_1 - x_2) = F_s
$$
  

$$
m\dot{x}_2 + c_{12}(\dot{x}_2 - \dot{x}_1) + k_{12}(x_2 - x_1) + k_2x_2 = k_2x_s
$$

#### **3)Γενικευμένες εξισώσεις Lagrange**

$$
\frac{d}{dt}\left(\frac{\theta L}{\theta \dot{x}_i}\right) - \frac{\theta L}{\theta x_i} + F_{c,k} = F_{t,k} i = 1,2,...,n
$$

Συνάρτηση Lagrange L=T-V όπου Τ είναι η κινητική ενέργεια και V η δυναμική ενέργεια.

$$
T = \sum_{i=1}^{n} \frac{1}{2} m_i \dot{x}_i^2
$$
 και 
$$
V = \sum_{i=1}^{n} \frac{1}{2} k x_i^2
$$
δυναμική ενέργεια ελατηρίου

: Δυνάμεις απόσβεσης

: Εξωτερικές Δυνάμεις

#### **4)Μέθοδος των πεπερασμένων στοιχείων**

Στη μέθοδο αυτή μία κατασκευή διαιρείται σε μικρότερα στοιχεία, τα οποία ονομάζονται πεπερασμένα στοιχεία. Στη συνέχεια αφού έχουμε εισάγει τα φορτία, τους περιορισμούς και τις ιδιότητες των υλικών εξάγουμε τις εξισώσεις.

## **ΚΕΦΑΛΑΙΟ 2: ΑΣΑΦΗΣ ΕΛΕΓΧΟΣ**

Η ασαφή λογική ανήκει στη κατηγορία του μη συμβατικού ελέγχου. Ο μη συμβατικός έλεγχος έχει εφαρμοστεί με επιτυχία σε ένα ευρύτατο φάσμα εφαρμογών και στηρίζεται στη μίμηση του ανθρώπου και την αναπαραγωγή της ανθρώπινης γνώσης εμπειρίας και συλλογισμού. Γι' αυτό όπως θα αποδειχθεί παρακάτω η εισαγωγή των κανόνων, εξαρτάται σε μεγάλο βαθμό από την εμπειρία του σχεδιαστή. Σε αντίθεση με τις συμβατικές τεχνικές, τα Ευφυή Συστήματα Ελέγχου βασίζονται στην ποιοτική και όχι την ποσοτική περιγραφή της ελεγχόμενης διαδικασίας.

Οι Ευφυείς Ελεγκτές, όπου ανήκουν σε αυτούς και οι Ασαφείς Ελεγκτές βασίζονται σε λεκτικούς κανόνες της μορφής «εάν (αιτία) τότε (συμπεράσματα)», οι οποίοι είναι όμοιοι με αυτούς με τους οποίους εκπαιδεύονται οι χειριστές των διαδικασιών. Χαρακτηριστικό παράδειγμα ενός λεκτικού κανόνα είναι:

ΑΝ

η **Είσοδος\_1** είναι *Χαμηλή* και η **Είσοδος\_2** είναι *Υψηλή* και η **Είσοδος\_3** είναι *Πολύ Χαμηλή*

ΤΟΤΕ

η **Έξοδος\_1** θα πρέπει να έιναι *Πολύ\_Υψηλή* και η **Έξοδος\_2** θα πρέπει να είναι *Κανονική*

## **2.1 Στοιχεία Ασαφούς Λογικής**

Η θεωρία της Ασαφούς Λογικής βασίζεται στην προϋπόθεση ότι ο περιβάλλων χώρος απαρτίζεται από στοιχεία που ανήκουν σε σύνολα με διαφορετικούς βαθμούς συμμετοχής. Η ασάφεια δημιουργεί μια πλειότιμη έννοια στο χώρο της αβεβαιότητας, παραδείγματα της οποίας είναι η αλήθεια, το ψεύδος και οι ενδιάμεσες έννοιες.

Γνωρίζουμε ότι ένα σύνολο αποτελείται από έναν ή άπειρο αριθμό πεπερασμένων στοιχείων. Τα στοιχεία όλων των συνόλων υπό μελέτη ανήκουν σε ένα υπερσύνολο αναφοράς. Τα στοιχεία ενός υπερσυνόλου αναφοράς που περιέχει το σύνολο υπό μελέτη ανήκουν ή όχι στο υπό μελέτη σύνολο Α.

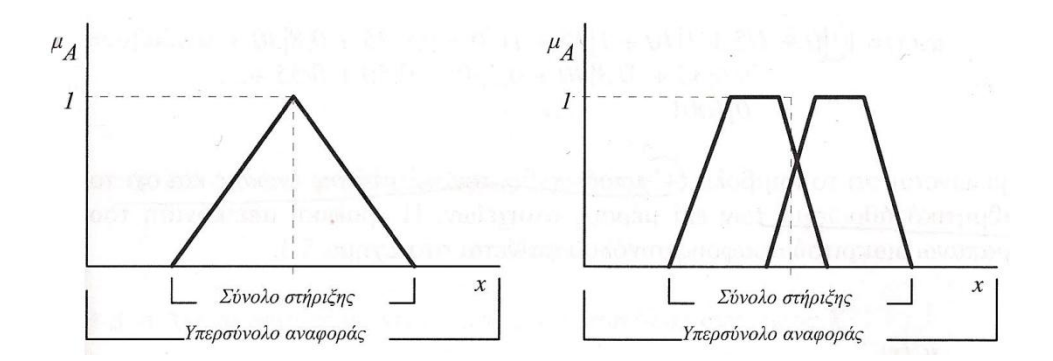

Αν Χ είναι το υπερσύνολο αναφοράς με επί μέρους στοιχεία x, τότε Χ={x}. Ένα ασαφές σύνολο Α του υπερσυνόλου αναφοράς Χ μπορεί να εκφραστεί συμβολικά ως ένα σύνολο διατεταγμένων ζευγών:

$$
A = \int \{\frac{\mu_A(x)}{x}\} \ \ \text{if} \ \ \sum \left\{\frac{\mu_A(x)}{x}\right\} \ \text{if} \ \ x \in X
$$

για τη συνεχή και διακριτή περίπτωση αντίστοιχα. Η μ<sub>Α</sub>(x) καλείται η συνάρτηση συμμετοχής του συνόλου x στο σύνολο Α και υποδεικνύει το βαθμό κατά τον οποίον το σύνολο x ανήκει στο σύνολο Α. Το σύνολο στήριξης (βλέπε παραπάνω σχήμα) είναι το σύνολο των στοιχείων του υπερσυνόλου αναφοράς Χ για το οποίο μ $_A(x) > 0$ .

Οι τιμές μίας ασαφούς μεταβλητής μπορούν να θεωρηθούν ετικέτες ασαφών συνόλων. Οι τιμές αυτές είναι συνήθως προτάσεις σε κάποια προδιατεταγμένη γλώσσα με συνδυασμό ασαφών μεταβλητών, λεκτικών περιγραμμάτων και υπεκφυγών. Για παράδειγμα τιμές της μεταβλητής ΘΕΡΜΟΚΡΑΣΙΑ μπορούν να εκφραστούν ως *Πολύ\_Υψηλή*, *Υψηλή*, *Σχετικά\_Υψηλή*, *Καθόλου\_Υψηλή*, δηλαδή προτάσεις αποτελούμενες από την ετικέτα *Υψηλή* και τα περιγράμματα *Πολύ, Σχετικά, Καθόλου.*

#### **2.1.1 Πράξεις Ασαφών Συνόλων**

Ας θεωρήσουμε δύο ασαφή σύνολα Α και Β ορισμένα πάνω στο ίδιο κλασσικό σύνολο Χ. Τότε η τομή ΑΛΒ αυτών των δύο συνόλων είναι και αυτή ασαφές σύνολο του Χ με συνάρτηση συμμετοχής:

$$
\mu_{A \cap B}(x) = \mu_A(x) \Lambda \mu_B(x)
$$

όπου Λ είναι ο τελεστής ελαχίστου του Mamdami

$$
\mu_{A \cap B}(x) = \min\{\mu_A(x), \mu_B(x)\}\,\text{and}\,\, \text{and}\,\, x \in X
$$

Αντίστοιχα η ένωση ΑUΒ είναι ένα ασαφές σύνολο του Χ με συνάρτηση συμμετοχής:

$$
\mu_{A\cup B}(x) = \mu_A(x)V\mu_B(x)
$$

όπου V είναι ο τελεστής μεγίστου το Mamdami

 $\mu_{A\cup B}(x) = \max\{\mu_A(x), \mu_B(x)\}\$ για κάθε x ∈ X

ή ο τελεστής probor

$$
\mu_{A \cup B}(x) = \mu_A(x) + \mu_B(x) - \mu_A(x)\mu_B(x)
$$

Παρατήρηση! Η τομή δύο συνόλων αντιστοιχεί στο λεκτικό ΚΑΙ ενώ η ένωση στο λεκτικό Η.

### **2.2 Ασαφείς Συνεπαγωγές**

Έστω οι προτάσεις p ="x ανήκει στο σύνολο A" και q ="y ανήκει στο σύνολο B" όπου A και B είναι κλασσικά σύνολα. Η πρόταση "p συνεπάγεται q" που θα συμβολίζεται R : p → q, ερμηνεύεται ως ¬(p ∧ ¬q) δηλαδή ότι δεν μπορεί να αληθεύει το p και να μην αληθεύει το q. Η πλήρης ερμηνεία της συνεπαγωγής είναι ότι ο βαθμός αλήθειας της  $p \rightarrow q$  καθορίζει κατά πόσο το q αληθεύει τουλάχιστον κατά τον ίδιο βαθμό όσο το p δηλαδή

$$
R: p \to q \text{ and } \theta \in \text{Ext}(p) \le \tau(q)
$$
  

$$
R: p \to q = 1, \tau(p) \le \tau(q)
$$
  

$$
0, \tau(p) > \tau(q)
$$

όπου τ(p) = 0 ή 1, ο βαθμός αλήθειας της πρότασης p. Έτσι σύμφωνα με την κλασσική λογική ο πίνακας αλήθειας της φυσικής συνεπαγωγής είναι ο ακόλουθος

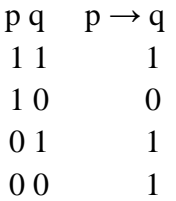

Μια επέκταση της φυσικής συνεπαγωγής  $R : p \rightarrow q$  χρησιμοποιώντας ασαφή σύνολα A και B είναι η σχέση R μεταξύ των A και B

$$
\mu_R(x, y) = 1, \mu A(x) \le \mu B(y)
$$
  
0,  $\mu A(x) < \mu B(y)$ 

που ονομάζεται αυστηρή συνεπαγωγή. Άλλη μια επέκταση της φυσικής συνεπαγωγής είναι η συνεπαγωγή **Gödel** όπου

$$
\mu_R(x, y) = \n\begin{cases}\n1, & \mu_A(x) \leq \mu_B(y) \\
\mu_B(y), & \mu_A(x) < \mu_B(y)\n\end{cases}
$$

και η συνεπαγωγή **Larsen** όπου  $\mu_R(x, y) = \mu_A(x)\mu_B(y)$ 

Ο πιο διαδεδομένος τελεστής συνεπαγωγής στα ασαφή σύνολα είναι αυτός του **Mamdani** που ορίζεται από την ακόλουθη σχέση

$$
\mu_R(x, y) = \min\{\mu_A(x), \mu_B(y)\}.
$$

### **2.3 Ασαφείς Ελεγκτές**

#### **2.3.1 Δομικά Στοιχεία ενός Ασαφούς Ελεγκτη**

Τα βασικά στοιχεία ενός ασαφούς ελεγκτή είναι τα ακόλουθα:

- **Βάση Γνώσης:** στην οποία είναι καταχωρημένοι οι κανόνες ελέγχου για τον έλεγχο της διαδικασίας
- **Ασαφή Σύνολα:** είναι καταχωρημένα είτε σε αναλυτική είτε σε διακριτή μορφή σε ειδικό αρχείο. Έχοντας ορίσει τα ασαφή σύνολα είναι δυνατή η μετάφραση των λεκτικών κανόνων σε μαθηματικούς κανόνες.
- **Ασαφοποιητής:** Αναλαμβάνει τη μετατροπή των πραγματικών τιμών των μεταβλητών εισόδου σε ασαφή σύνολα
- **Μηχανισμός Συμπερασμού:** Παράγονται μέσω συνεπαγωγών τα ασαφή σύνολα των συμπερασμάτων
- **Αποασαφοποιητής:** Τα ασαφή σύνολα των συμπερασμάτων μετατρέπονται σε πραγματικούς αριθμούς έτσι ώστε να είναι δυνατή η μετάδοση της δράσης ελέγχου στην διαδικασία

### **2.3.2 Βάση Γνώσης**

Η βάση γνώσης περιέχει την ανθρώπινη γνώση για τον τρόπο με τον οποίο θα πρέπει να ελέγχεται μια φυσική διαδικασία σε μορφή λεκτικών κανόνων. Οι κανόνες αυτοί μπορεί να εκφράζονται είτε ποσοτικά είτε ποιοτικά ανάλογα ώστε να μπορούμε να τροποποιήσουμε, διαγράψουμε και να προσθέσουμε κανόνες εύκολα. Υπάρχουν όμως ασαφείς ελεγκτές που δεν επιδέχονται αλλαγές στη βάση γνώσης και οι κανόνες είναι ενσωματωμένοι στο πηγαίο πρόγραμμα, όπως για παράδειγμα στις φωτογραφικές μηχανές.

Στις περισσότερες περιπτώσεις δεν έχουμε ακριβές μαθηματικό πρότυπο της ελεγχόμενης διαδικασίας που θα διευκόλυνε το σχεδιασμό και την εισαγωγή των κανόνων ενός ελεγκτή. Έτσι η ποιότητα του ελεγκτή εξαρτάται αποκλειστικά από την εμπειρία του χειριστή. Ένας έμπειρος χειριστής χρειάζεται λιγότερο χρόνο και κόστος για την κατασκευή του ενώ ένας άπειρος το αντίθετο.

Σε κάθε περίπτωση ένας ελεγκτής πρέπει όσο το δυνατόν να πληρεί κάποια βασικά κριτήρια όσον αφορά τη βάση κανόνων. Τα βασικά κριτήρια για την ανάλυση των κανόνων είναι τα ακόλουθα:

- **Πληρότητα:** Στην περίπτωση όπου υπάρχει πληρότητα στη βάση των κανόνων, για οποιαδήποτε τιμή εισόδου ο ελεγκτής παράγει πάντα κάποιο μη μηδενικό ασαφές σύνολο σαν έξοδο. Μια βάση κανόνων είναι μη πλήρης αν υπάρχει κάποιος συνδυασμός τιμών των εισόδων ο οποίος παράγει πριν την αποασαφοποίηση μηδενικό ασαφές σύνολο, δηλαδή ένα ασαφές σύνολο που όλα τα στοιχεία του έχουν συμμετοχή μηδέν. Αυτό μπορεί να συμβαίνει είτε λόγω έλλειψης κάποιων κανόνων είτε οι ασαφείς συναρτήσεις συμμετοχής που ορίζονται στα ίδια σύνολα δεν επικαλύπτονται.
- **Συνέπεια:** Αν το ασαφές σύνολο που προκύπτει πριν από την αποασαφοποίηση έχει πολλές κορυφές τότε η βάση κανόνων είναι ασυνεπής. Αυτό σημαίνει ότι οι κανόνες δείχνουν σε διαφορετικές πλευρές του σήματος εξόδου ταυτόχρονα. Τέτοιες περιπτώσεις συμβαίνουν στον έλεγχο γιατί μερικές φορές οι περιορισμοί στην σχεδίαση είναι οι ίδιοι αντιφατικοί. Έτσι ένα πλεονέκτημα του ασαφούς ελέγχου είναι ότι μπορεί να αντιμετωπίσει τέτοιες δύσκολες καταστάσεις.
- **Αποφυγή πλεονασμού:** Ένας κανόνας ονομάζεται πλεονάζον αν η πληροφορία που περιέχει συμπεριλαμβάνεται στους άλλους κανόνες της βάσης. Επιθυμητό είναι να μην υπάρχει πλεονασμός πρώτα για λόγους οικονομίας μνήμης και υπολογιστικής ισχύος όσο και για λόγους συνοχής.
- **Αλληλεπίδραση:** Η ουσία της αλληλεπίδρασης είναι όταν ο βαθμός ενεργοποίησης ενός κανόνα είναι 1, αλλά το ασαφές σύνολο που προκύπτει είναι διαφορετικό από αυτό της εξόδου του κανόνα εξαιτίας της επίδρασης άλλων κανόνων στο αποτέλεσμα. Αν όλα τα ασαφή σύνολα είναι ξένα μεταξύ τους τότε δεν υπάρχει καθόλου αλληλεπίδραση μεταξύ των κανόνων.

### **2.3.2 Επιλογή των Ασαφών Συνόλων**

Η τραχύτητα ενός ασαφούς ελεγκτή εξαρτάται από τον αριθμό των ασαφών συνόλων που θα χρησιμοποιήσουμε για να περιγράψουμε τις μεταβλητές εισόδου και εξόδου του ελεγκτή και συνεπώς επηρεάζει άμεσα την ακρίβεια με την οποία μπορούμε να ελέγξουμε μία διαδικασία. Μεγάλη ακρίβεια απαιτεί μεγάλο αριθμό ασαφών συνόλων και μνήμη.

Σε μερικές περιπτώσεις εφαρμόζουμε δύο κλίμακες τραχύτητας ελέγχου έτσι ώστε σε περίπτωση όπου οι μεταβλητές εξόδου της διαδικασίας αποκλίνουν σημαντικά από τις επιθυμητές, εφαρμόζουμε τραχύ έλεγχο με λίγα σύνολα και λίγους κανόνες με βασικό στόχο την ταχύτερη επαναφορά της διαδικασίας στην περιοχή της επιθυμητής λειτουργίας με μεγάλες δράσεις ελέγχου. Όσο οι μεταβλητές πλησιάζουν τις επιθυμητές τους τιμές, αυξάνουμε τον αριθμό των κανόνων οπότε μειώνεται και η τραχύτητα.

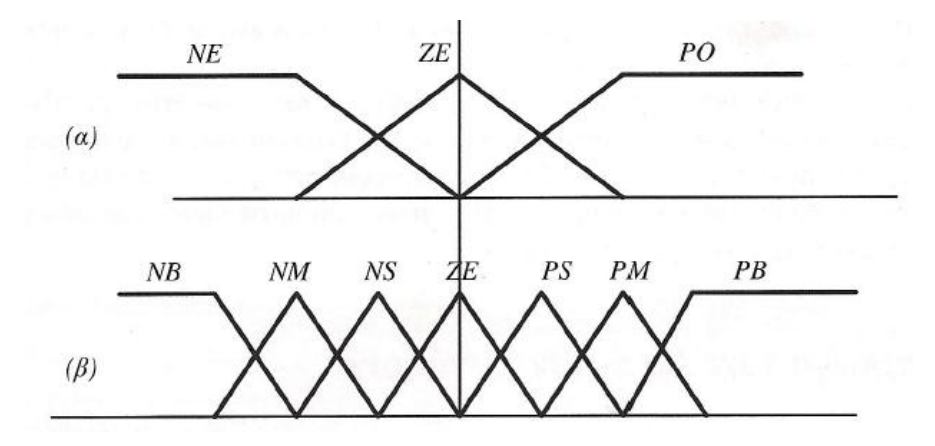

*Εικόνα* **1***: Τραχύτητα και επικάλυψη των ασαφών συνόλων*

Επίσης ο ασαφής αλγόριθμος θα πρέπει να συμπεραίνει τις δράσεις ελέγχου για κάθε πιθανή κατάσταση της ελεγχόμενης διαδικασίας. Η ιδιότητα αυτή καλείται συμπλήρωση και εξαρτάται από το πλήθος των κανόνων, τη μορφή και την επικάλυψη των ασαφών συνόλων.

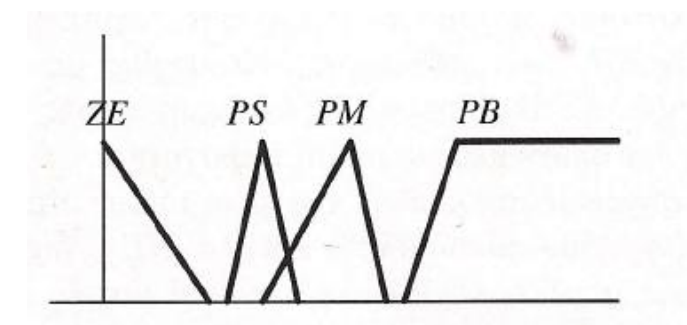

*Εικόνα* **2***: Μη αποδεκτά ασαφή σύνολα εισόδου με μηδενική επικάλυψη*

#### **2.3.3 Ασαφοποίηση εισόδων**

Οι είσοδοι σε έναν ασαφή ελεγκτή είναι σήματα, άρα σαφείς μεταβλητές, γι' αυτό απαιτείται σαν πρώτο βήμα η ασαφοποίηση των. Για παράδειγμα ένας ελεγκτής με δύο εισόδους  $x_1(t)$ ,  $x_2(t)$  και μία έξοδο y(t) δέχεται τη χρονική στιγμή  $t_0$  σαν είσοδο πραγματικές τιμές x1, x2. Με βάση αυτές τις τιμές ο ελεγκτής παράγει τα ασαφή σύνολα Α1', Α2'. Ένας τρόπος να παραχθούν οι ασαφοποιημένες είσοδοι είναι να ορίσουμε τα Αi' σαν ασαφή σημεία με την ακόλουθη συνάρτηση συμμετοχής:

$$
\mu_{A'_{i}}(x_{i}(t)) = \begin{cases} 1, x_{i}(t) = x_{i} \\ 0, x_{i}(t) \neq x_{i} \end{cases}
$$

Ένας δεύτερος τρόπος ασαφοποίησης είναι το να λάβουμε υπόψιν μας την αβεβαιότητα στα σήματα εισόδου θεωρώντας ότι έχουμε σαν είσοδο έναν ασαφή αριθμό.

### **2.3.4 Επιλογή του Μηχανισμού Συμπερασμού**

Έστω n το πλήθος κανόνες που αντιστοιχούν στον ελεγκτή της μορφής "ΑΝ x1 ΕΙΝΑΙ Α<sub>1</sub><sup>i</sup> ΚΑΙ x2 ΕΙΝΑΙ Α<sub>2</sub><sup>i</sup> ΤΟΤΕ y ΕΙΝΑΙ Β<sup>i</sup>". Μεταξύ των κανόνων υπονοείται το συνδετικό "επίσης" που ερμηνεύεται σαν διάζευξη (OR). Οι κανόνες αυτοί αντιστοιχούν σε ασαφείς συνεπαγωγές Ri.

Ο μηχανισμός συμπερασμού για να οριστεί πλήρως χρειάζεται να οριστεί ο τελεστής συνεπαγωγής, ο τελεστής σύνθεσης που χρησιμοποιείται, το συνδετικό μεταξύ των n κανόνων, και ο τελεστής "ΚΑΙ" που ενώνει τις προϋποθέσεις των κανόνων.

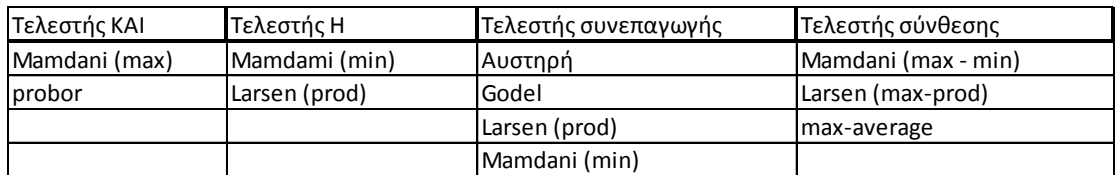

### **2.3.5 Αποασαφοποίηση εξόδων**

Το τελευταίο βήμα ενός ασαφούς ελεγκτή είναι η αποασαφοποίηση ώστε να υπολογιστεί η πραγματική τιμή της εξόδου που θα οδηγήσει τον αντίστοιχο ενεργοποιητή. Υπάρχουν αρκετές μέθοδοι αποασαφοποίησης, αλλά δεν υπάρχει καμία θεωρητική βάση για καμία από αυτές. Το βασικό κριτήριο για την επιλογή της κατάλληλης μεθόδου είναι η υπολογιστική απλότητα. Παρακάτω παρουσιάζονται 4 βασικές μέθοδοι:

### **1. Αποασαφοποίηση μέσου όρου των μεγίστων (Middle of Maxima – MOM)**

Στη μέθοδο αυτή εξετάζεται η συνάρτηση συμμετοχής *μΥ(y)* για να βρεθούν οι τιμές του y όπου συνάρτηση συμμετοχής *μΥ(y)* είναι η μέγιστη. Στη συνέχεια υπολογίζεται ο μέσος όρος των τιμών της εξόδου που αντιστοιχούν στη συνθήκη αυτή, δηλαδή:

$$
\hat{y}_{MOM} = \frac{1}{m} \sum_{j=1}^{m} max \mu_Y(y_j)
$$

#### **2. Αποασαφοποίηση κέντρου βάρους (Centre of Area – COA)**

Στη μέθοδο αυτή υπολογίζεται το κέντρο του εμβαδού της σύνθετης συνάρτησης συμμετοχής της εξόδου *μΥ(y)*, η οποία θεωρείται ως το τελικό αποτέλεσμα, δηλαδή η σαφής τιμή της εξόδου. Εδώ:

$$
\hat{y}_{COA} = \frac{\int_{S} y_{i} \mu_{Y}(y_{i})}{\int_{S} \mu_{Y}(y_{i})}
$$

Όπου S είναι το σύνολο στήριξης της συνάρτησης *μΥ(y)*. Στην περίπτωση που το σύνολο υποστήριξης είναι διακριτό, η παραπάνω σχέση γίνεται:

$$
\hat{y}_{COA} = \frac{\sum_{i=1}^{f} y_i \mu_Y(y_i)}{\sum_{i=1}^{f} \mu_Y(y_i)}
$$

#### **3. Αποασαφοποίηση μικρότερου των μεγίστων (Smallest of Maxima – SOM)**

Η μέθοδος αυτή υπολογίζει το μικρότερο σε απόλυτη τιμή από τα  $y_i$  που έχουν τη μέγιστη τιμή συμμετοχής στο ασαφές σύνολο.

#### **4. Αποασαφοποίηση μεγαλύτερου των μεγίστων (Largest of Maxima – LOM)**

Η μέθοδος αυτή υπολογίζει το μεγαλύτερο σε απόλυτη τιμή από τα y<sup>i</sup> που έχουν τη μέγιστη τιμή συμμετοχής στο C.

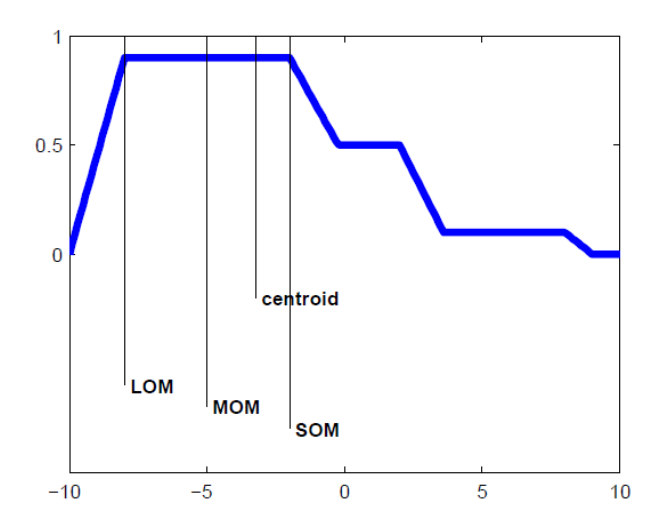

### **ΚΕΦΑΛΑΙΟ 3: ΕΦΑΡΜΟΓΗ ΤΟΥ ΜΟΝΤΕΛΟΥ**

### **3.1 Περιγραφή του προβλήματος**

Σε αυτό το κεφάλαιο θα γίνει η εφαρμογή του μοντέλου. Το μοντέλο αυτό θα αναλυθεί στο ¼ του αμαξώματος, σε μία διάσταση, έτσι ώστε να γίνει απλοϊκό και κατανοητό στην επίλυση.

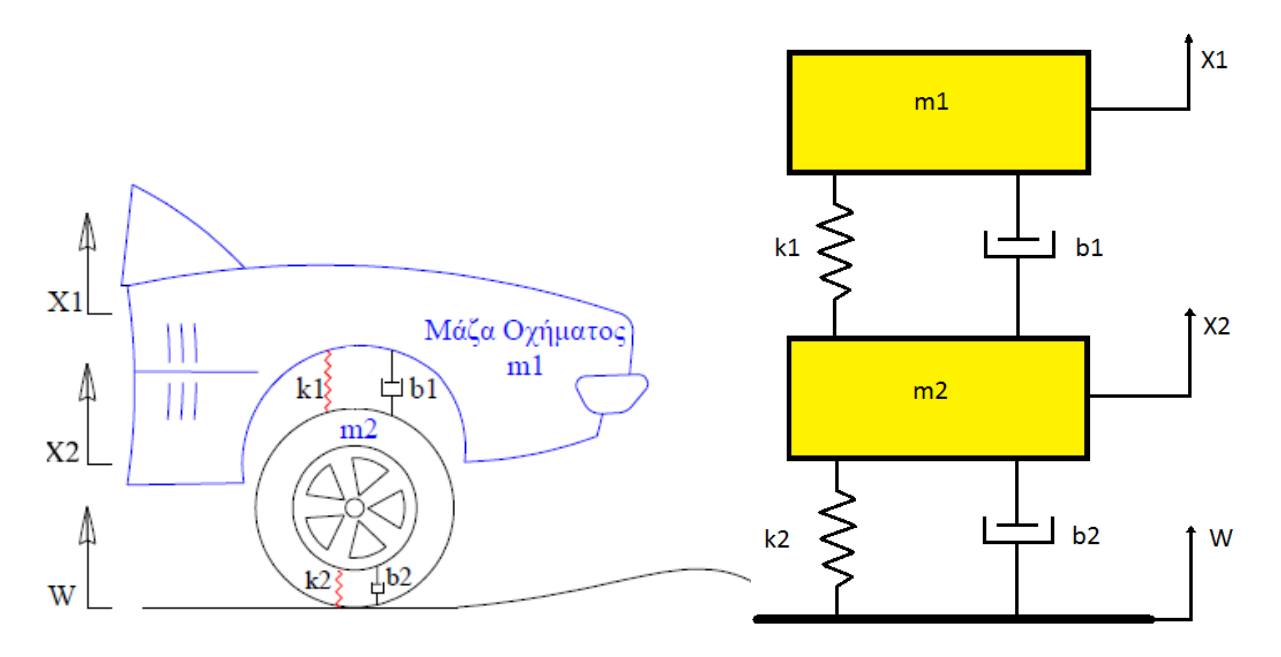

Τα δεδομένα του συστήματος ανάρτησης είναι τα εξής:

- $\triangleright$  Μάζα ογήματος: m<sub>1</sub> = 2500 kg
- $\triangleright$  Μάζα τροχού και ελαστικού: m<sub>2</sub> = 320 kg
- $\triangleright$  Σταθερά ελατηρίου ελαστικού: k<sub>2</sub> = 500.000  $\frac{N}{m}$
- $\triangleright$  Σταθερά απόσβεσης συστήματος ανάρτησης: b<sub>1</sub> = 350  $\frac{N^*}{m}$
- $\triangleright$  Σταθερά απόσβεσης ελαστικού: b<sub>2</sub> = 15.020  $\frac{N^*}{m}$
- Μορφή του οδοστρώματος(διαταραχή): W
- X1 : Κάθετη μετατόπιση οχήματος
- X<sup>2</sup> : Κάθετη μετατόπιση τροχού
- k<sup>1</sup> : Σταθερά ελατηρίου συστήματος ανάρτησης

Οι εξισώσεις κίνησης του συστήματος ανάρτησης είναι οι εξής:

$$
m_1\acute{X}_1 = -b_1(\acute{X}_1 - \acute{X}_2) - k_1(X_1 - X_2)
$$
  

$$
m_2\acute{X}_2 = b_1(\acute{X}_1 - \acute{X}_2) + k_1(X_1 - X_2) + b_2(\acute{W} - \acute{X}_2) + k_2(W - X_2)
$$

Οι εξισώσεις κίνησης μπορεί να προκύψουν από τις γενικευμένες εξισώσεις Newton. Αναλυτικά:

1: 
$$
\sum F = -m_1 \acute{X}_1 - k_1 (X_1 - X_2) - b_1 (\acute{X}_1 - \acute{X}_2) = 0
$$

$$
\rightarrow m_1 \acute{X}_1 = -k_1 (X_1 - X_2) - b_1 (\acute{X}_1 - \acute{X}_2)
$$
  
2: 
$$
\sum F = -m_2 \acute{X}_2 + b_1 (\acute{X}_1 - \acute{X}_2) + k_1 (X_1 - X_2) + b_2 (\acute{W} - \acute{X}_2) + k_2 (W - X_2) = 0
$$

$$
\rightarrow m_2 \acute{X}_2 = b_1 (\acute{X}_1 - \acute{X}_2) + k_1 (X_1 - X_2) + b_2 (\acute{W} - \acute{X}_2) + k_2 (W - X_2)
$$

Βάσει αυτών των εξισώσεων κίνησης θα σχεδιαστεί το μοντέλο αυτό στο Simulink της Matlab, ώστε δούμε τη μετατόπιση  $X_1 - X_2$  πως εξελίσσεται κατά τη διάρκεια του χρόνου. Κανονικά θα έπρεπε να υπολογιζόταν η διαφορά X1-W αλλά εκτός ότι είναι δύσκολος ο υπολογισμός της, η διαφορά με το X<sub>1</sub>-X<sub>2</sub> είναι αμελητέα. Η διαφορά X1-X<sup>2</sup> αντιπροσωπεύει τη κάθετη απόκλιση του οχήματος σε σχέση με όταν είναι σε κατάσταση ηρεμίας.

## **3.2 Σχεδίαση συστήματος χωρίς ελεγκτή (σταθερό k1)**

#### **3.2.1 Εισαγωγή στο Simulink της Matlab**

Σε αυτό το σημείο θα γίνει η σχεδίαση του μοντέλου χωρίς ελεγκτή. Πριν από τη κατασκευή του όμως θα γίνει συνοπτική αναφορά στο πρόγραμμα Simulink της Matlab για την κατανόηση της σχεδίασης.

Το Simulink είναι ένα εργαλείο σε περιβάλλον Matlab και σκοπό έχει την προσομοίωση δυναμικών συστημάτων (π.χ. ηλεκτρομηχανικά συστήματα). Παρέχει στον χρήστη ένα γραφικό περιβάλλον και έχει τη δυνατότητα άμεσης σύνδεσης με εργαλειοβιβλιοθήκες για τη βελτιστοποίηση συστημάτων, το σχεδιασμό συστημάτων αυτόματου ελέγχου και την ταυτοποίηση παραμέτρων βάσει πειραματικών μετρήσεων.

Παρακάτω παρουσιάζεται ένα απλό παράδειγμα για να φανούν οι βασικές λειτουργίες αυτού του εργαλείου.

Για να εισαχθούμε στην εργαλειοβιβλιοθήκη, από το Command Window πληκτρολογούμε "Simulink". Στην συνέχεια επιλέγουμε File/New/Model και επιλέγουμε από τη βιβλιοθήκη τα blocks που φαίνονται παρακάτω:

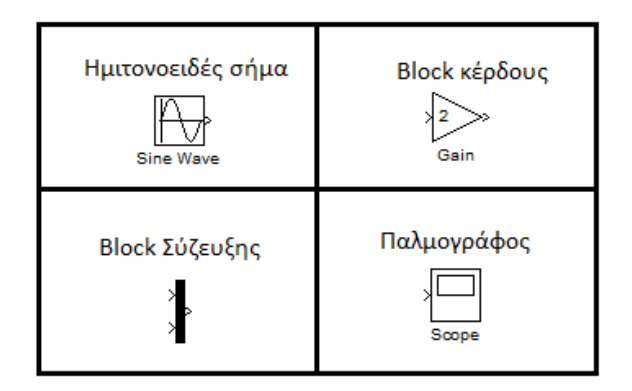

Σχεδιάζουμε το παρακάτω σύστημα:

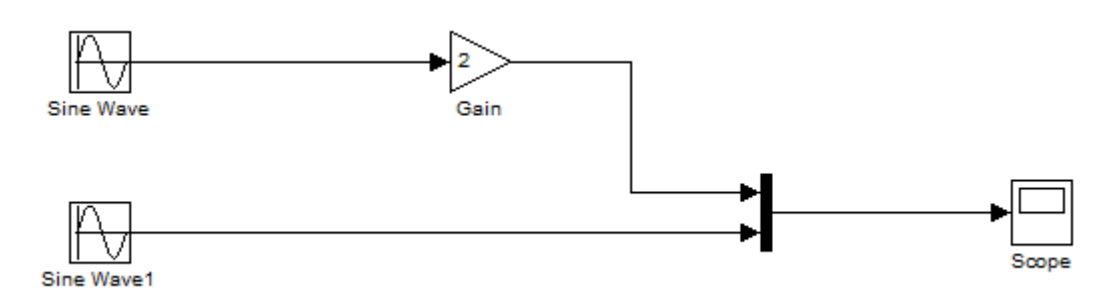

Το επόμενο βήμα είναι να ρυθμίσουμε σωστά τις παραμέτρους του κάθε block. Για τα blocks Sine Wave τα ρυθμίζουμε έτσι ώστε να παράγουν την ίδια ημιτονοειδή συνάρτηση. Συγκεκριμένα δημιουργούμε τη συνάρτηση  $f(t) =$  $2sin\left(\frac{\pi}{4}\right)$  $\frac{\pi}{4}t$ ). Στη συνέχεια ρυθμίζουμε το block κέρδους να είναι ίσο με 2. Τέλος με ένα block σύζευξης ενώνουμε τα δύο ημιτονοειδή σήματα σε έναν παλμογράφο ώστε να μπορέσουμε γραφικά να δούμε τη διαφορά αυτών των δύο σημάτων.

Επιλέγουμε από Simulation/Configuration Parameters το χρόνο προσομοίωσης να είναι 20 δευτερόλεπτα και στη συνέχεια εκτελούμε τη προσομοίωση. Το αποτέλεσμα από τον παλμογράφο είναι το εξής.

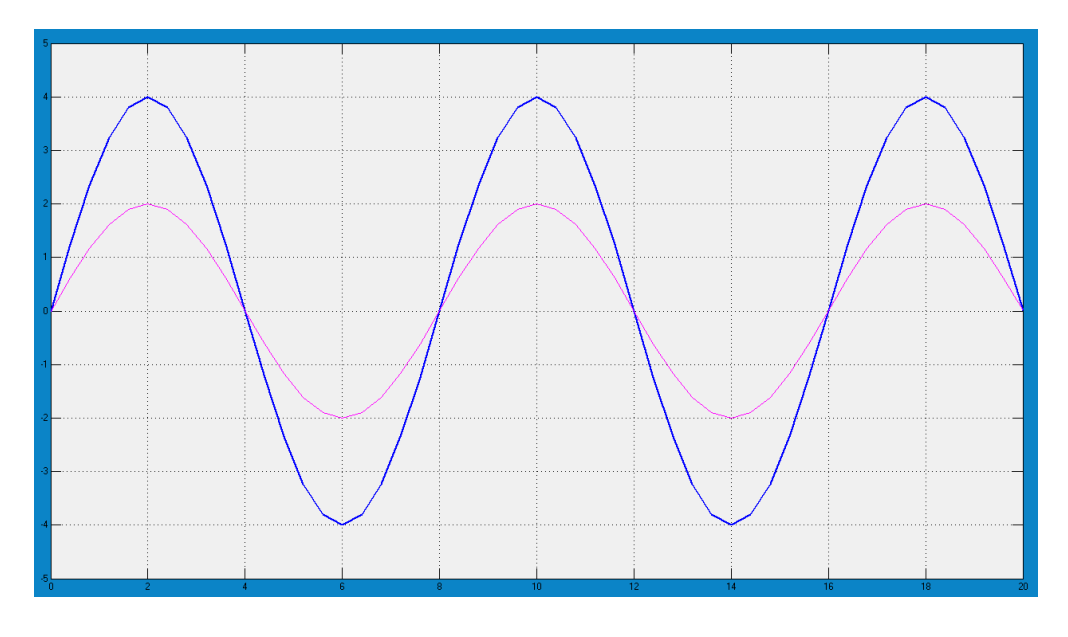

Από αυτό το αποτέλεσμα οδηγούμαστε στο συμπέρασμα ότι το πλάτος της ταλάντωσης του πρώτου σήματος είναι διπλάσιο από το δεύτερο. Αυτό συμβαίνει λόγω της τιμής του block κέρδους που έχει την τιμή 2, δηλαδή πολλαπλασιάζει την συνάρτηση f(t) με το δύο.

Για την κατασκευή του μοντέλου θα χρησιμοποιηθούν επιπλέον blocks στα οποία θα εξηγήσουμε και τη λειτουργία τους.

### **3.2.2 Κατασκευή του μοντέλου**

Τα επιπλέον blocks που θα χρησιμοποιηθούν για τη κατασκευή είναι:

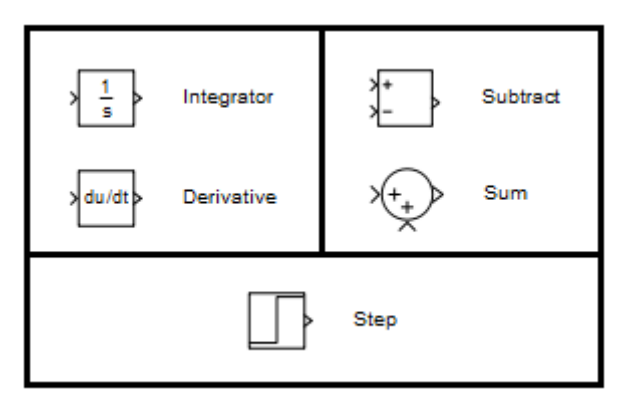

Θα σχεδιαστεί αρχικά η **πρώτη εξίσωση κίνησης** και στη συνέχεια η δεύτερη.

Γνωρίζοντας ότι το ολοκλήρωμα της επιτάχυνσης ως προς το χρόνο, μας κάνει την ταχύτητα και αντίστοιχα της ταχύτητας μας κάνει τη θέση, με τη βοήθεια του block ολοκληρωτή (Integrator) το αναπαριστούμε στο Simulink.

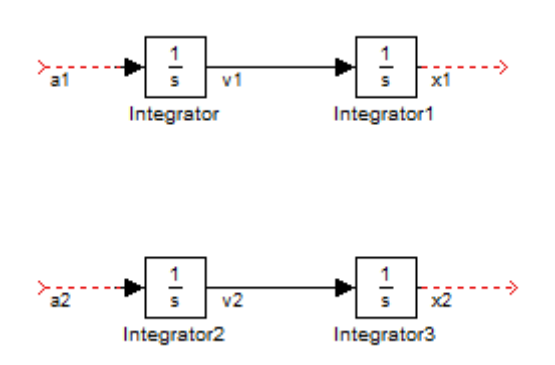

Ονομάζουμε με a<sub>1</sub>, a<sub>2</sub> τις επιταχύνσεις v<sub>1</sub>, v<sub>2</sub> τις ταχύτητες και με x<sub>1</sub>, x<sub>2</sub> τις θέσεις. Έπειτα γνωρίζουμε από το δεύτερο νόμο του Νεύτωνα ότι η συνισταμένη των δυνάμεων που ασκούνται σε ένα σώμα ισούται με το ρυθμό μεταβολής της ορμής του σώματος ή αλλιώς, το γινόμενο της μάζας επί την επιτάχυνση. Έτσι για κάθε επιτάχυνση έχουμε:

$$
\sum F = m * a \to a = \frac{1}{m} \sum F
$$

Οδηγούμαστε λοιπόν στην εισαγωγή ενός block κέρδους με την τιμή  $\frac{1}{m_1}$  που θα έχει ως έξοδο την επιτάχυνση. Εισάγουμε έναν αθροιστή ή αφαιρετή όπου σε αυτόν θα έχουμε το άθροισμα όλων των δυνάμεων από τη πρώτη εξίσωση της κίνησης. Επειδή τα πρόσημα στο δεξί μέλος της εξίσωσης είναι αρνητικά ρυθμίζουμε κατάλληλα τις παραμέτρους του block(--). Έτσι το μπλοκ κέρδους θα δέχεται ως είσοδο δύναμη και θα το μετατρέπει σε επιτάχυνση.

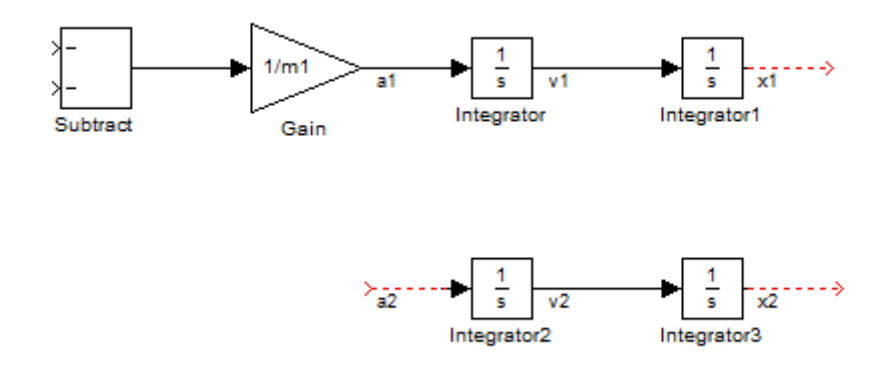

Επόμενο βήμα είναι να δημιουργήσουμε με τη βοήθεια δύο αθροιστών τη διαφορά  $(X_1 - X_2)$  και  $(X_1 - X_2)$ ,

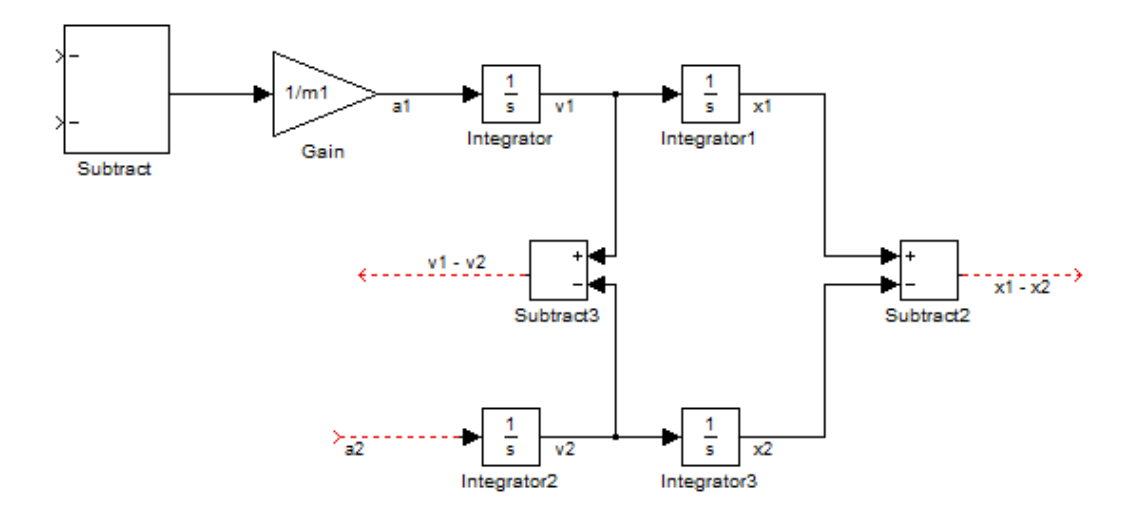

και με δύο blocks κέρδους, ονομάζοντας τα k1 και b1, σχηματίζουμε την ελαστική δύναμη  $k_1(X_1 - X_2)$  και τη δύναμη απόσβεσης  $b_1(X_1 - X_2)$ . Τέλος ενώνουμε αυτές τις δυνάμεις με τον πρώτο αθροιστή που δημιουργήσαμε, ολοκληρώνοντας έτσι την πρώτη εξίσωση κίνησης.

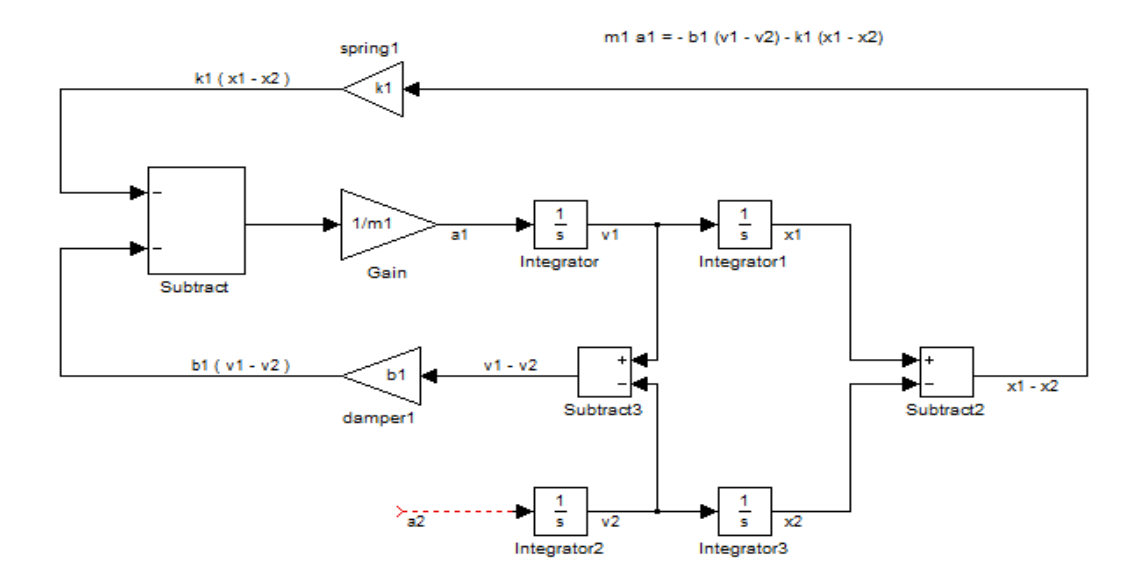

Από τη **δεύτερη εξίσωση κίνησης** σχεδιάζουμε αρχικά την αδρανειακή δύναμη  $m_2\acute{X}_2$  όπως ακριβώς έγινε και για το  $m_1\acute{X}_1$ , δηλαδή τοποθετώντας ένα block κέρδους με τιμή  $\frac{1}{m_2}$  έχοντας ως έξοδο το a<sub>2,</sub> και έναν αθροιστή με πέντε θετικά πρόσημα που συμβολίζουν το άθροισμα των δυνάμεων της δεύτερης εξίσωσης, η έξοδος του οποίου θα συνδέεται στην είσοδο του block κέρδους. Το αποτέλεσμα που προκύπτει φαίνεται παρακάτω:

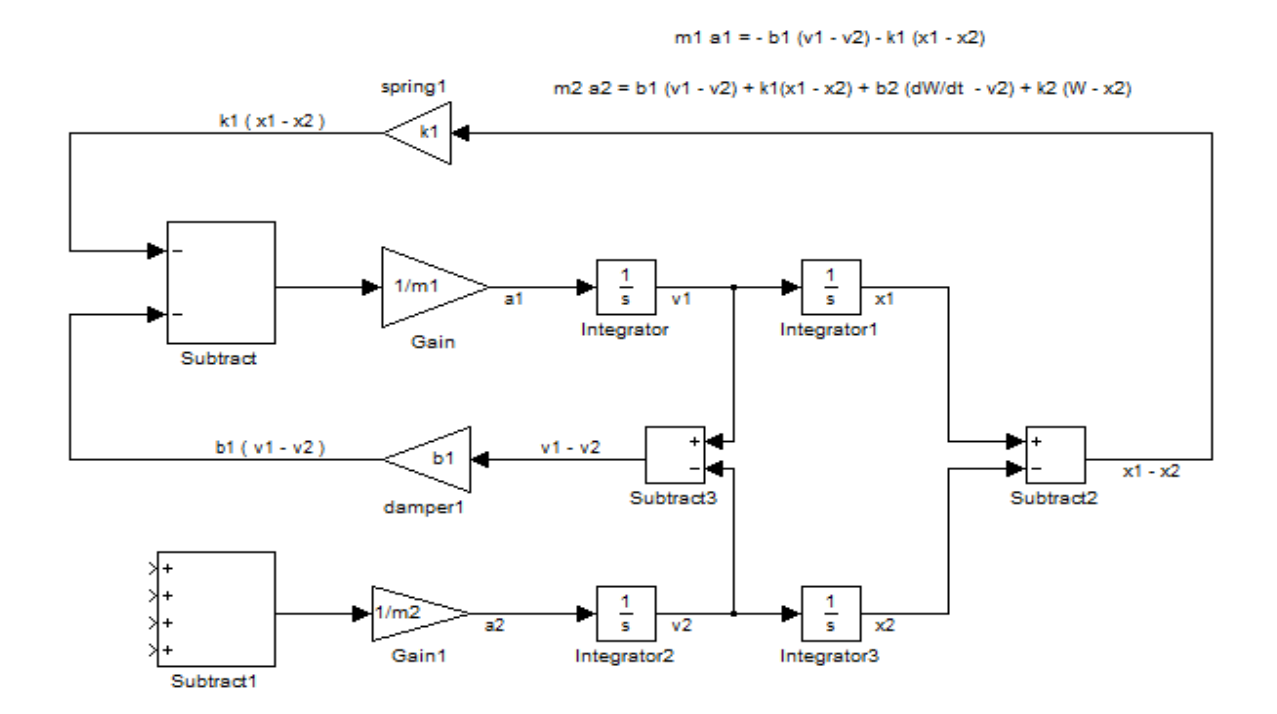

Στη συνέχεια δημιουργούμε εύκολα τους δύο πρώτους όρους (δυνάμεις) στο δεξί μέλος της εξίσωσης, ενώνοντας τους με τον αθροιστή που μόλις δημιουργήσαμε.

 $m1$  a1 = - b1 (v1 - v2) - k1 (x1 - x2)

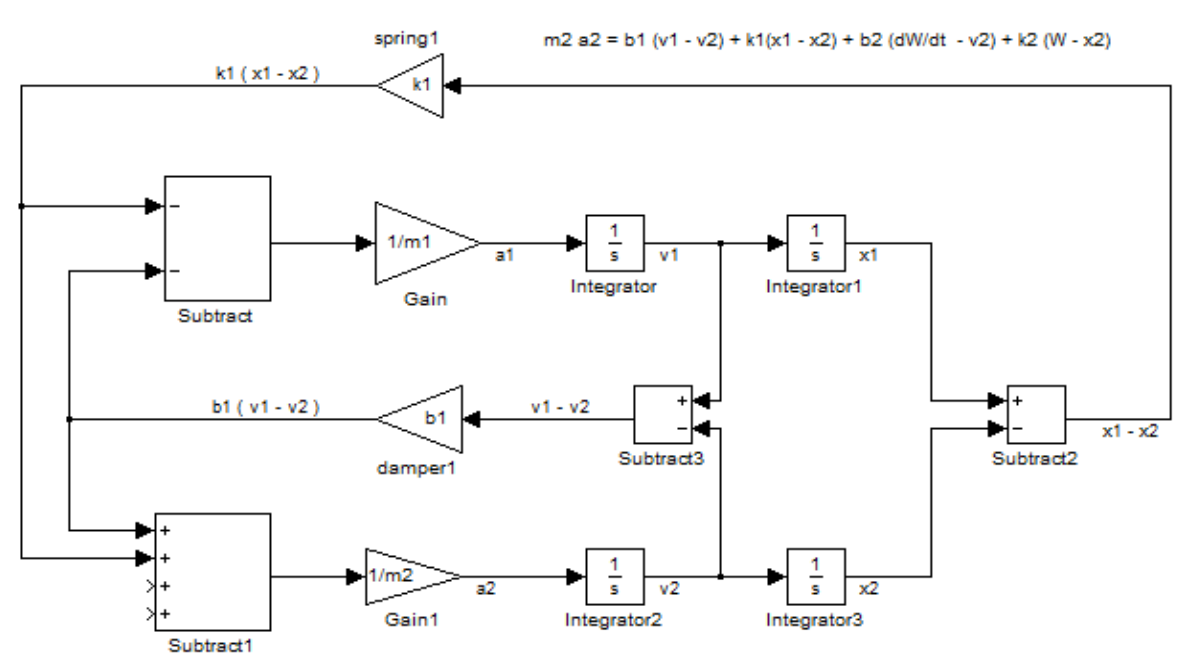

Για να σχεδιάσουμε το τρίτο και τέταρτο όρο στο δεξί μέλος της δεύτερης εξίσωσης πρέπει να εισάγουμε μία βηματική συνάρτηση (Step block) που θα συμβολίζει τη διαταραχή από το οδόστρωμα(W). Εισάγουμε από την εργαλειοβιβλιοθήκη έναν αθροιστή αλλάζοντας τα πρόσημα από τις παραμέτρους σε +-, για να σχηματίσουμε τη διαφορά W - X2. Έπειτα ενώνουμε τη διαφορά αυτή στη είσοδο ενός νέου block κέρδους που έχει τη τιμή k<sub>2</sub> δηλαδή τη σταθερά ελατηρίου του ελαστικού και δημιουργείται η ελαστική δύναμη  $k_2(W - X_2)$  την οποία την ενώνουμε στην τρίτη είσοδο του αθροιστή. Σχηματικά:

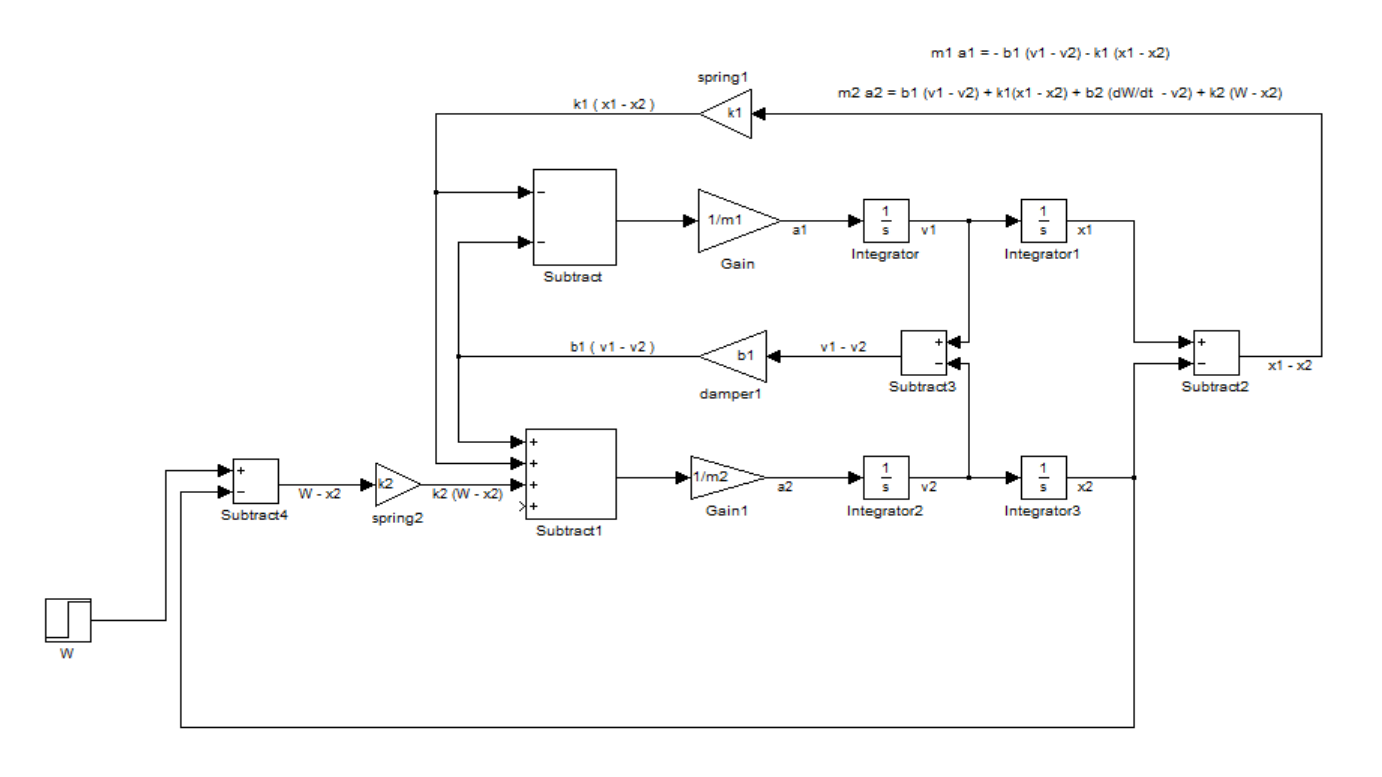

Για να σχηματίσουμε τη δύναμη απόσβεσης  $b_2(W-\hat{X}_2),$  αρχικά παραγωγίζουμε τη βηματική συνάρτηση μέσω ενός derivative block, ύστερα, μέσω ενός αθροιστή (ρυθμίζοντας από τις παραμέτρους τα πρόσημα σε +-) ενώνουμε την παράγωγο της W και την ταχύτητα  $\acute{X}_2$  στην είσοδο του και τέλος μέσω ενός block κέρδους που συμβολίζει τη σταθερά απόσβεσης του ελαστικού(b2) ενώνουμε στην είσοδο του τη διαφορά  $\acute{w} - \acute{X}_2$  σχηματίζοντας τη δύναμη απόσβεσης  $b_2(\acute{w} - \acute{X}_2)$  και την έξοδο την ενώνουμε με τη τελευταία είσοδο του Subtract1.

Έτσι ολοκληρώνεται το κομμάτι της σχεδίασης του μοντέλου μας. Το αποτέλεσμα φαίνεται παρακάτω.

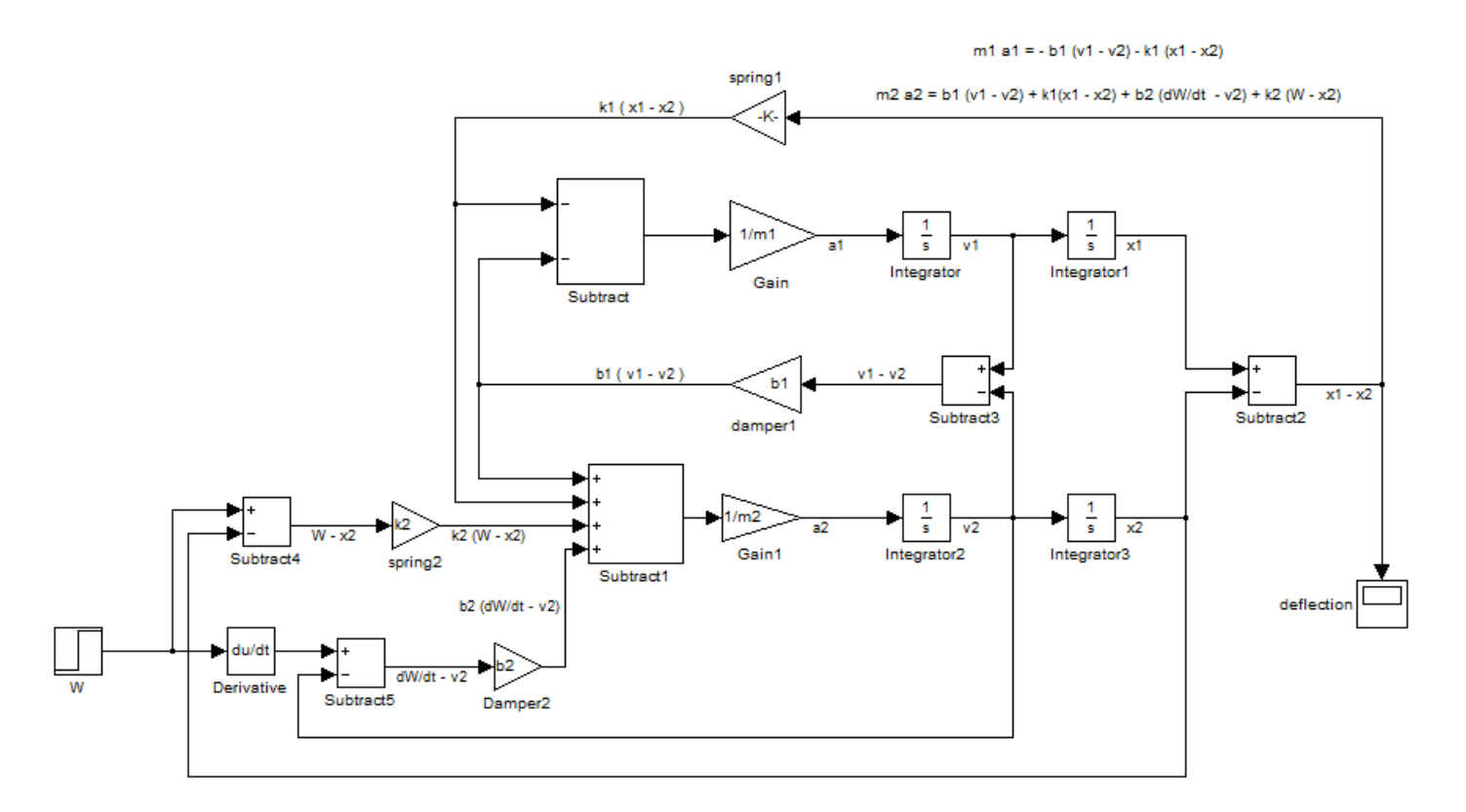

Πριν εκτελέσουμε την προσομοίωση

- εισάγουμε έναν παλμογράφο στο  $X_1 X_2$  για να παρατηρήσουμε τη μετατόπιση του οχήματος ονόματι deflection
- $\bullet$  εισάγουμε μία σταθερή τιμή για τη σταθερά ελατηρίου k<sub>1</sub> ίση με 80.000  $\frac{N}{m}$ (αφού στο ανοιχτό σύστημα δεν έχουμε ελεγκτή για να προσδιορίσει τη τιμή του  $k_1$ )
- Ορίζουμε χρόνο προσομοίωσης τα 50 δευτερόλεπτα επιλέγοντας Simulation/Configuration Parameters
- Δημιουργούμε ένα αρχείο M-File (dedomena.m) με τα δεδομένα του προβλήματος με τους ίδιους ακριβώς συμβολισμούς (m1, m2, b1, b2, k2) έτσι ώστε να το διαβάσει το εργαλείο Simulink και στη συνέχεια το εκτελούμε.

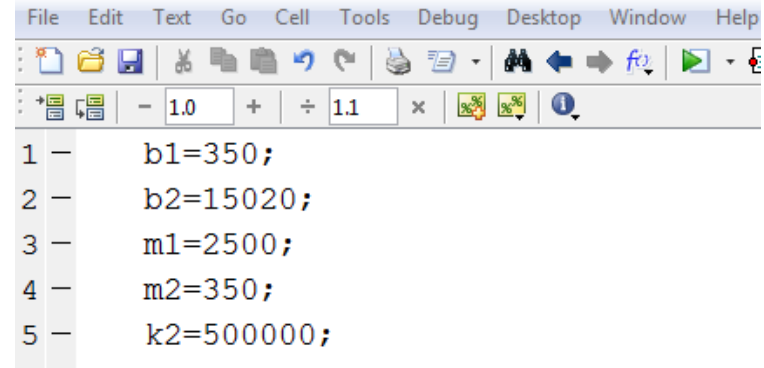

#### **3.2.3 Αποτελέσματα**

Από τις παραμέτρους της βηματικής συνάρτησης W εισάγουμε ως Step Time τη χρονική στιγμή 0, και ως διαταραχή -0.1m, -0.08m και -0.06m δηλαδή ο δρόμος έχει λακκούβα βάθους 0.1m, 0.08m και 0.06m αντίστοιχα. Εκτελώντας την προσομοίωση τα αποτελέσματα που προκύπτουν είναι τα εξής:

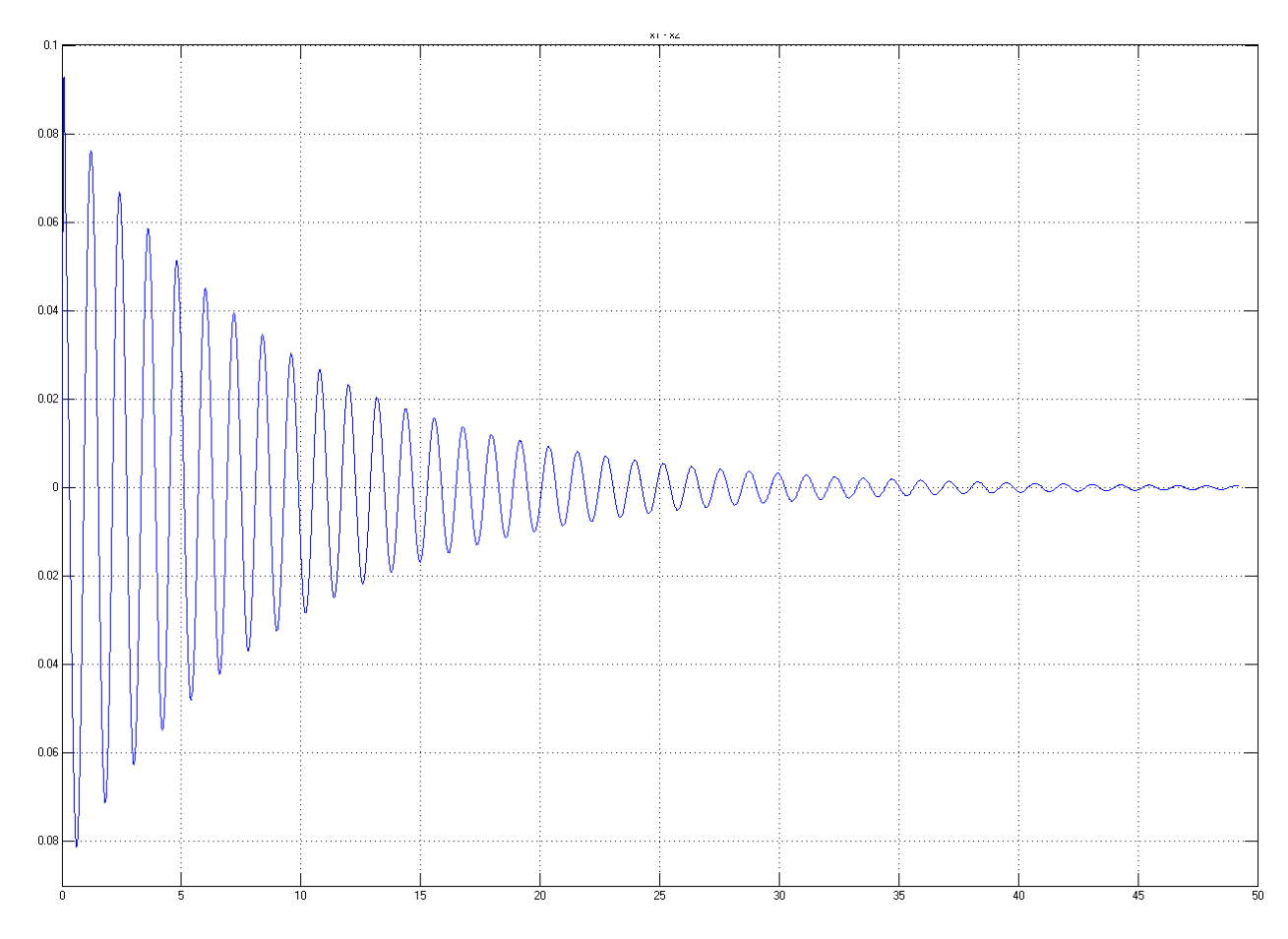

#### Για -0.1m

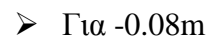

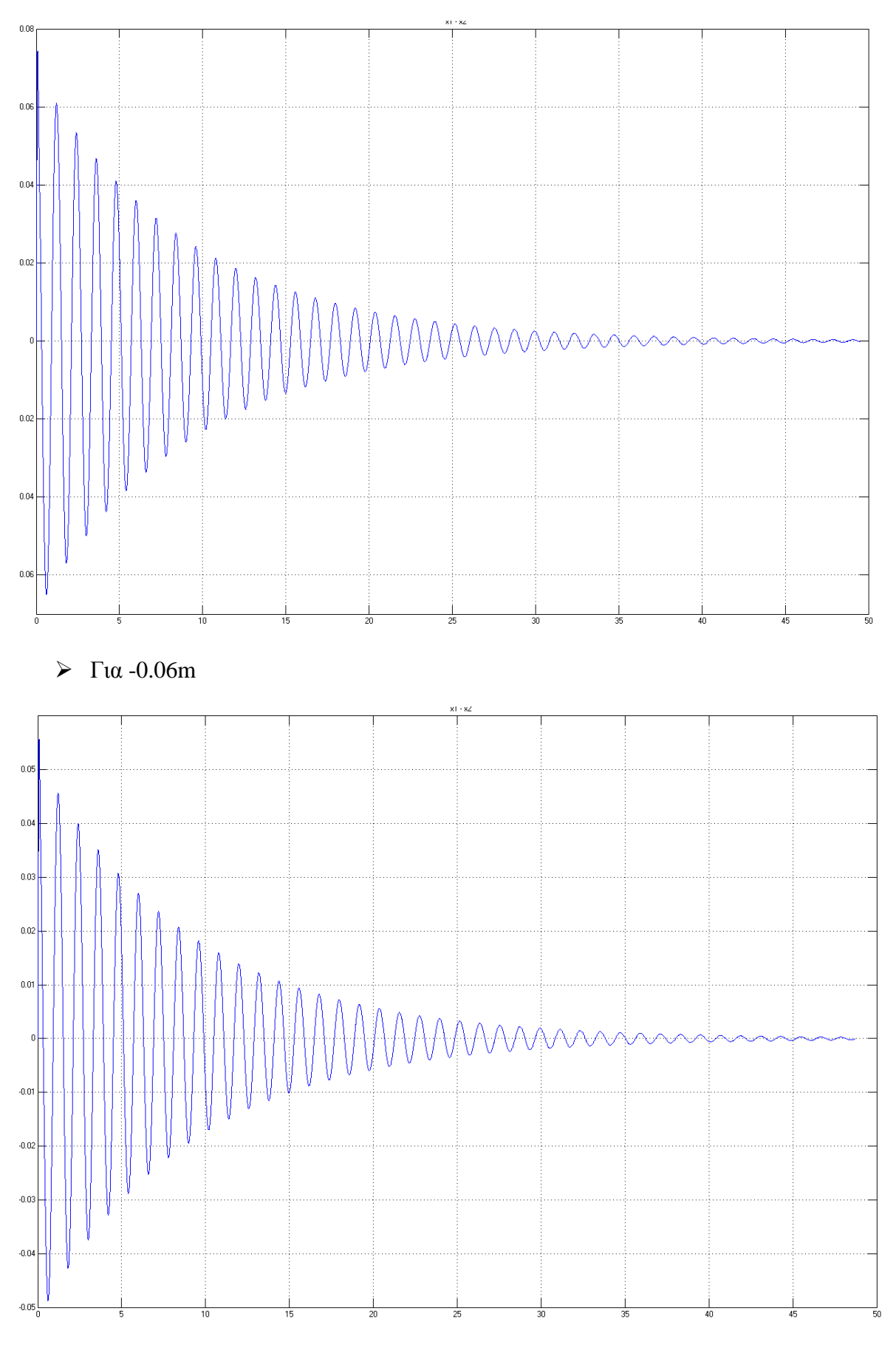

Και στις τρεις περιπτώσεις παρατηρούμε ότι το σύστημα απαιτεί περισσότερο από 50 δευτερόλεπτα για να σταθεροποιηθεί. Ένα ικανοποιητικό σύστημα αναρτήσεων πρέπει να σταθεροποιείται σε λιγότερο από 5 δευτερόλεπτα, αλλιώς οι επιβάτες του οχήματος ενοχλούνται από αυτή τη ταλάντωση διότι έχει πολύ μεγάλο πλάτος και διάρκεια.

Έτσι, απαιτείται η εισαγωγή ενός ελεγκτή που θα μειώνει όσο το δυνατόν αυτή τη ταλάντωση. Στη συγκεκριμένη περίπτωση θα χρησιμοποιηθεί ένας ελεγκτής ασαφούς λογικής, ο οποίος θα προσδιορίζει κατάλληλα την τιμή της σταθεράς του ελατηρίου του συστήματος ανάρτησης, βάσει κάποιων κανόνων που θα αναλυθούν παρακάτω.

## **3.3 Σχεδίαση συστήματος με ελεγκτή ασαφούς λογικής**

#### **3.3.1 Εισαγωγή στο Fuzzy Toolbox της Matlab**

Πριν από τη κατασκευή του ελεγκτή είναι αναγκαίο να γίνει συνοπτική αναφορά στη λειτουργία του Fuzzy Toolbox της Matlab. Με αυτό το εργαλείο θα πραγματοποιηθεί η κατασκευή του ασαφούς ελεγκτή και στη συνέχεια θα ενοποιηθεί στο μοντέλο που κατασκευάσαμε παραπάνω.

Το Fuzzy Toolbox της Matlab επιτρέπει να δημιουργήσουμε και να επεξεργαστούμε ασαφή συστήματα συνεπαγωγής και να τα ενσωματώσουμε στη συνέχεια στο εργαλείο Simulink. Ο σχεδιασμός του ελεγκτή γίνεται σε γραφικό περιβάλλον (GUI). Υπάρχουν πέντε βασικά εργαλεία για τη κατασκευή και επεξεργασία ενός ασαφούς συστήματος συμπερασμού στο Fuzzy Logic Toolbox. Αυτά είναι:

### **1) Fuzzy Inference System ή FIS Editor**

Πληκτρολογώντας fuzzy στο Command Window της Matlab το πρώτο παράθυρο που ανοίγει είναι ο FIS Editor. Στον FIS Editor εισάγουμε τις εισόδους και εξόδους που θέλουμε να έχει ο ελεγκτής που δημιουργούμε. Επιλέγουμε τη μέθοδο αποασαφοποίησης, τους μηχανισμούς των ασαφών πράξεων καθώς και τους μηχανισμούς ασαφούς συνεπαγωγής.

Από το μενού επιλογών *File* στο επάνω μέρος του παραθύρου μπορούμε να αποθηκεύσουμε το ασαφές σύστημα σε μορφή .*fis* είτε να το εξάγουμε στο Workspace. Επιλέγοντας Edit μπορούμε να εισάγουμε τις εισόδους και εξόδους που θέλουμε, να μεταβούμε στο Membership Function Editor ή στο Rule Editor. Τέλος, επιλέγοντας View μπορούμε να δούμε γραφικά τούς κανόνες που έχουμε δημιουργήσει ή την επιφάνεια που έχει σχηματιστεί από τους κανόνες αυτούς.

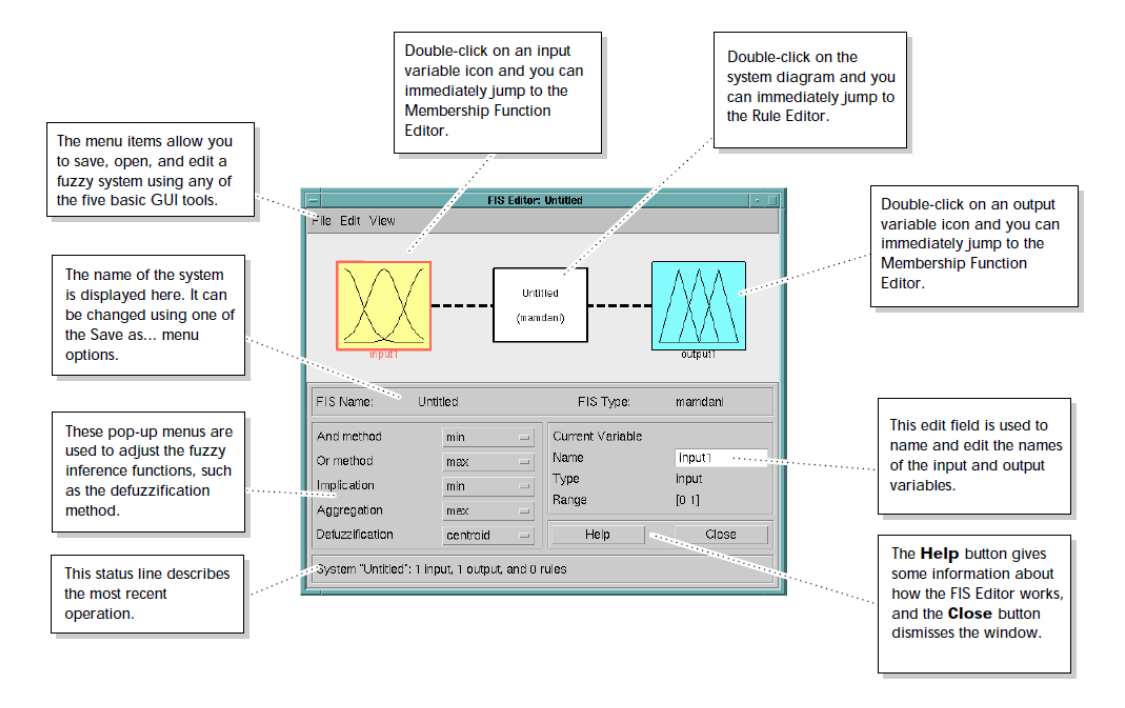

#### **2) Membership Function Editor**

Επιλέγοντας Edit/Membership function, είτε με διπλό κλικ στα πλαίσια των μεταβλητών εισόδου ή εξόδου μεταβαίνουμε στον Membership Function Editor. Σε αυτόν μπορούμε να δημιουργήσουμε και να επεξεργαστούμε της συναρτήσεις συμμετοχής για τις εισόδους και εξόδους. Προσδιορίζουμε διάφορες παραμέτρους όπως τον αριθμό των ασαφών συνόλων για κάθε μεταβλητή, το είδος της συνάρτησης (π.χ. γκαουσιανή, τριγωνική, τραπέζια), τα ασαφή σύνολα της κάθε συνάρτησης, την πυκνότητα των συνόλων για κάθε μεταβλητή (π.χ μικρό,μεσαίο, μεγάλο) , καθώς και το υπερσύνολο αναφοράς της κάθε μεταβλητής.

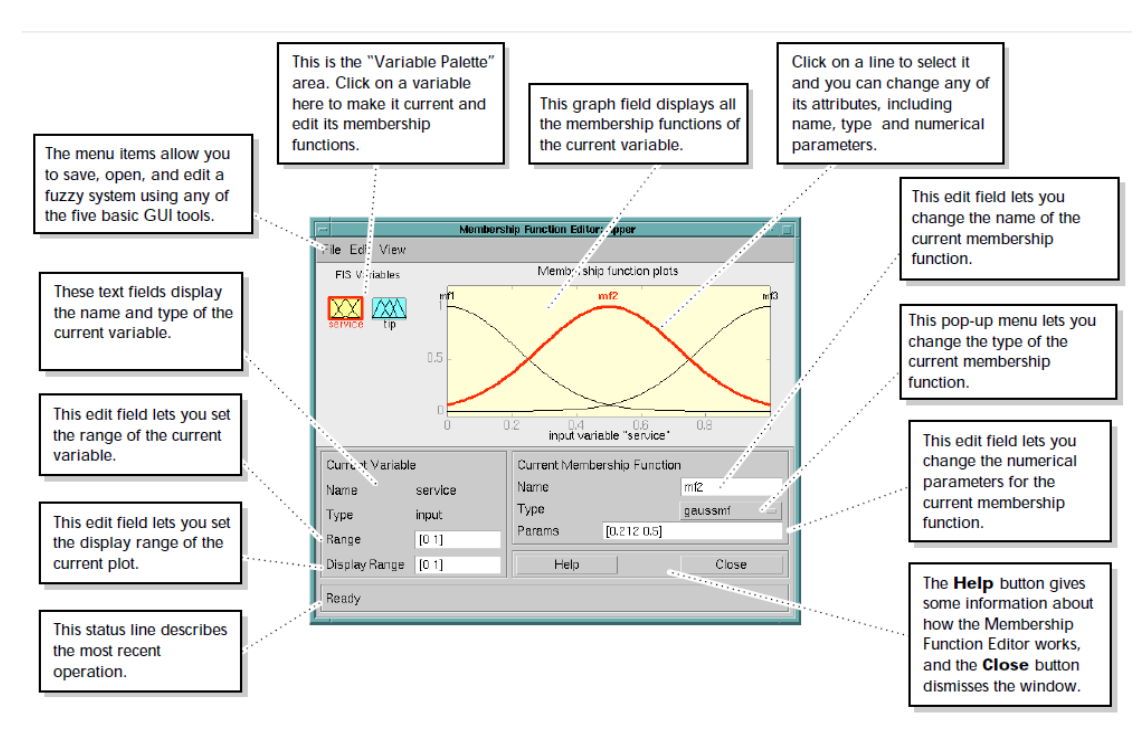

#### **3) Rule Editor**

Στον Rule Editor εισάγουμε τους κανόνες του ασαφούς ελεγκτή. Συγκεκριμένα παρουσιάζεται ο κανόνας σύνδεσης των ασαφών συνόλων με τις ασαφείς εξόδους. Η σύνδεση των μεταβλητών μπορεί γίνει χρησιμοποιώντας τους τελεστές or ή and όπως περιγράφονται αναλυτικά στο 2° κεφάλαιο. Επίσης αν είναι απαραίτητο μπορούμε να εισάγουμε ένα βάρος για κάθε μεταβλητή.

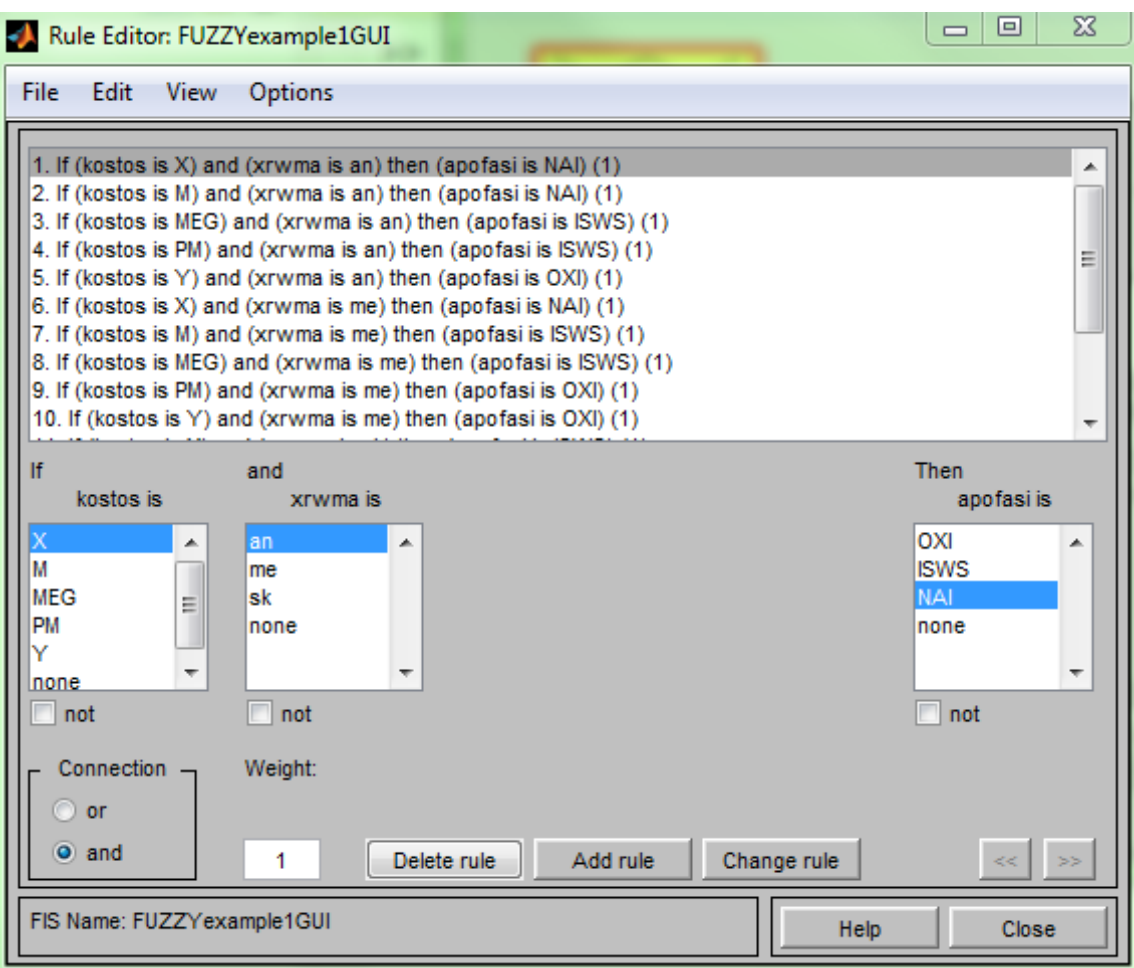

#### **4) Rule Viewer**

Στον Rule Viewer παρουσιάζονται οι συναρτήσεις συμμετοχής της κάθε μεταβλητής και το αποτέλεσμα που προκύπτει (έξοδος) από τη αποασαφοποίηση του συστήματος. Το εργαλείο αυτό παρέχει τη δυνατότητα παρατήρησης και αξιολόγησης των κανόνων που έχουν δημιουργηθεί.

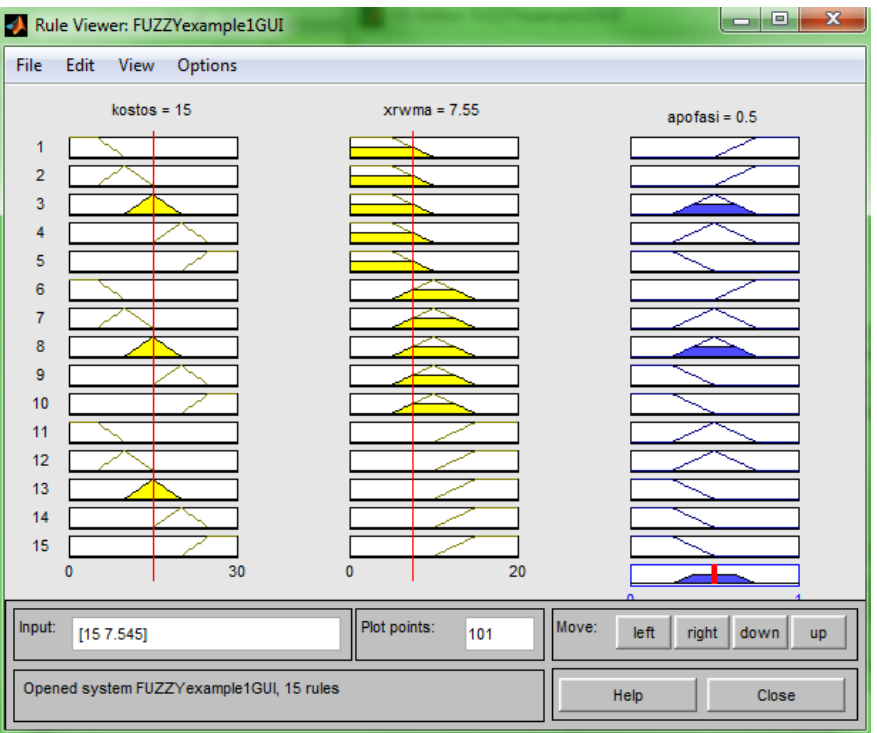

#### **5) Surface Viewer**

Ο Surface Viewer παρέχει τις ίδιες δυνατότητες όπως ο Rule Viewer με τη διαφορά ότι οι κανόνες παρουσιάζονται υπό τη μορφή επιφάνειας.

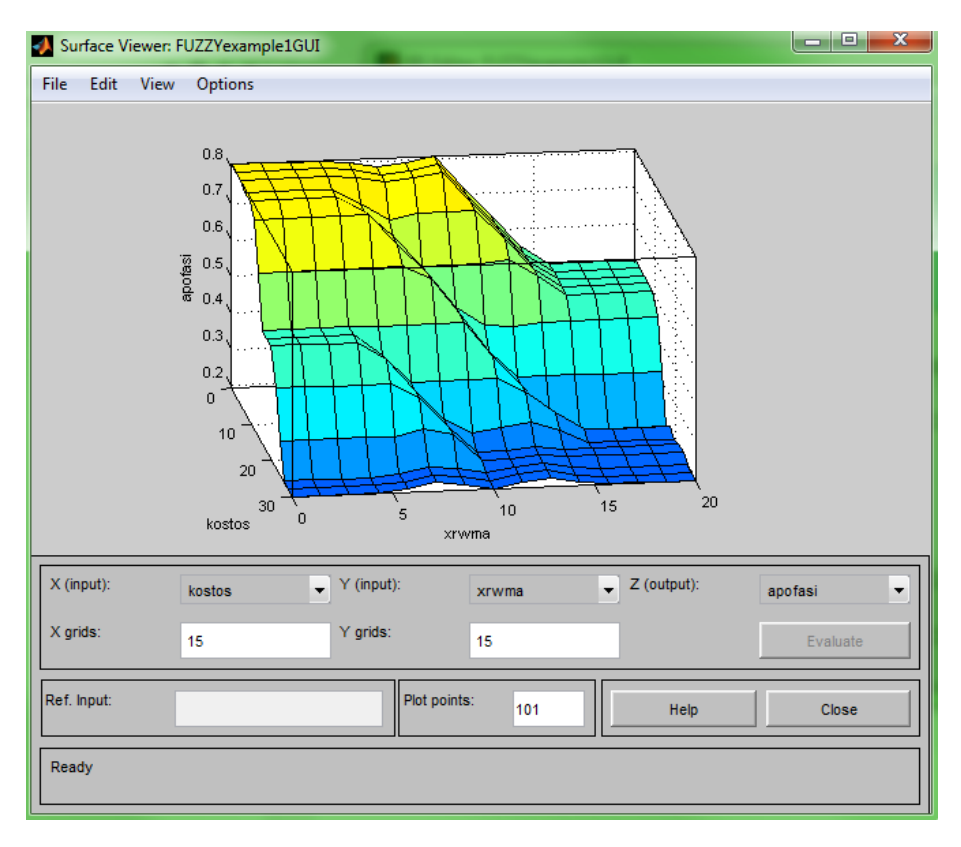

#### **3.3.2 Κατασκευή ελεγκτή**

Πριν τη κατασκευή του ελεγκτή πρέπει να γνωρίζουμε κάποιες βασικές προϋποθέσεις:

- Ένας ικανοποιητικός ελεγκτής πρέπει να επέρχεται σε κατάσταση ηρεμίας το λιγότερο δυνατό.
- Ένας ικανοποιητικός ελεγκτής πρέπει να σχεδιαστεί έτσι ώστε να γίνεται όσο το δυνατόν καλύτερη απόσβεση.
- Ένας ικανοποιητικός ελεγκτής πρέπει να είναι να είναι αποδοτικός για οποιαδήποτε διαταραχή.

Ανοίγουμε το Fuzzy Toolbox της Matlab πληκτρολογώντας από το Command Window "fuzzy" και εμφανίζεται ο Rule Editor. Στη συνέχεια επιλέγοντας Edit / Add Variable… / Input εισάγουμε τις εισόδους του ελεγκτή. Οι είσοδοι του ελεγκτή θα είναι η κάθετη μετατόπιση και ταχύτητα του οχήματος. Αφού ονομάσουμε deflection και velocity τις εισόδους, ονομάζουμε την έξοδο ως k<sup>1</sup> δηλαδή ο ελεγκτής θα λαμβάνει δεδομένα της κάθετης μετατόπισης και ταχύτητας και θα εξάγει το κάταλληλο k1. Το αποτέλεσμα φαίνεται παρακάτω:

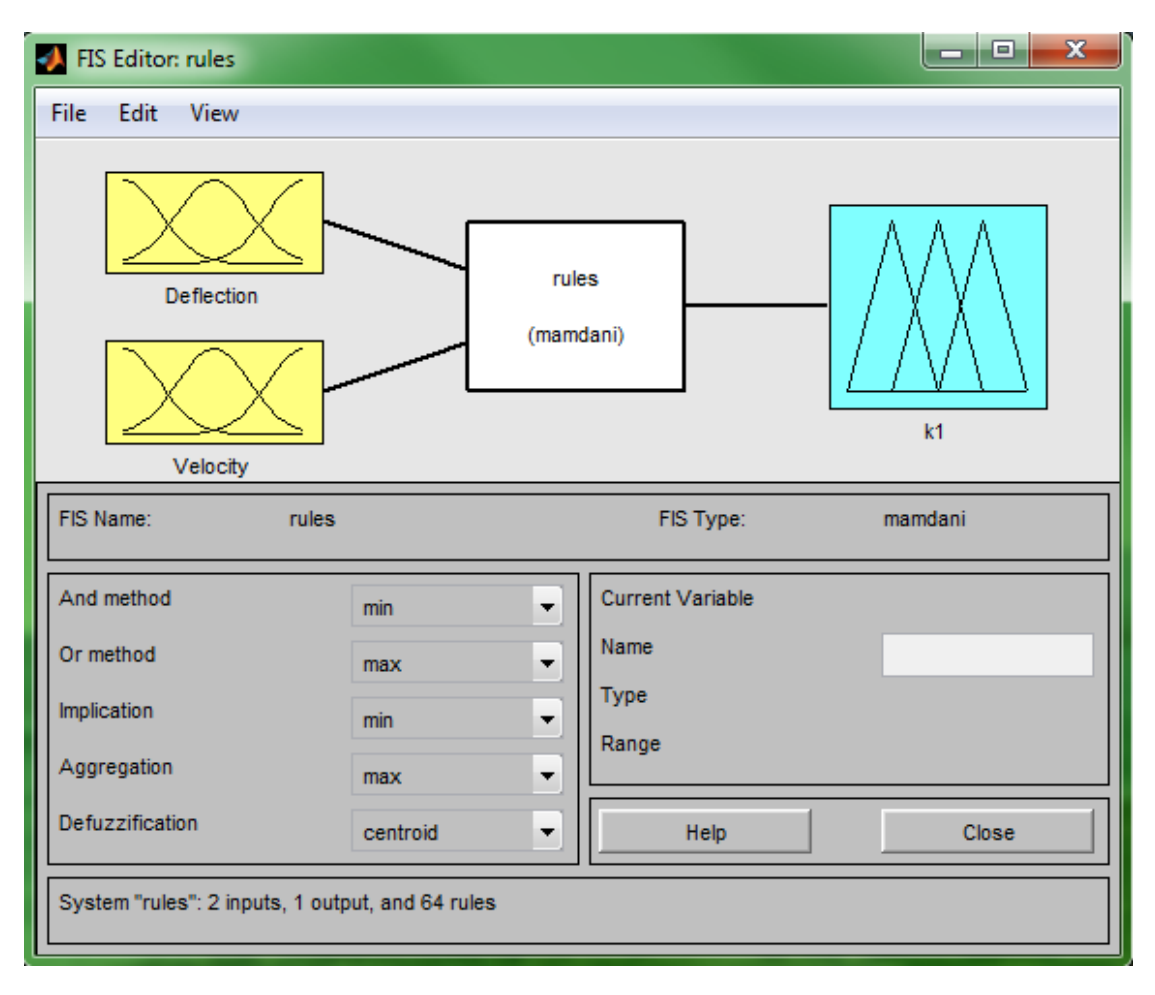

Έπειτα από τον Membership Function Editor εισάγουμε τα ασαφή σύνολα για κάθε μεταβλητή. Μετά από αρκετή μελέτη και επαναλήψεις καταλήξαμε ότι κάθε μεταβλητή εισόδου πρέπει να έχει 8 ασαφή σύνολα, ενώ η μεταβλητή εξόδου 5. Επιλέγουμε αρχικά τα υπερσύνολα αναφοράς να είναι κανονικοποιημένα ώστε να είναι εύκολη η τοποθέτηση των ασαφών συνόλων. Οι συναρτήσεις συμμετοχής των ασαφών συνόλων στις μεταβλητές εισόδου είναι τραπεζοειδή στο κέντρο και στα άκρα, ενώ τριγωνική ενδιάμεσα. Οι γλωσσικές τιμές που χρησιμοποιούνται για κάθε μεταβλητή εισόδου είναι:

- PVB: Positive Very Big
- PB: Positive Big
- PM: Positive Medium
- PS: Positive Small
- NVB: Negative Very Big
- NB: Negative Big
- NM: Negative Medium
- NS: Negative Small

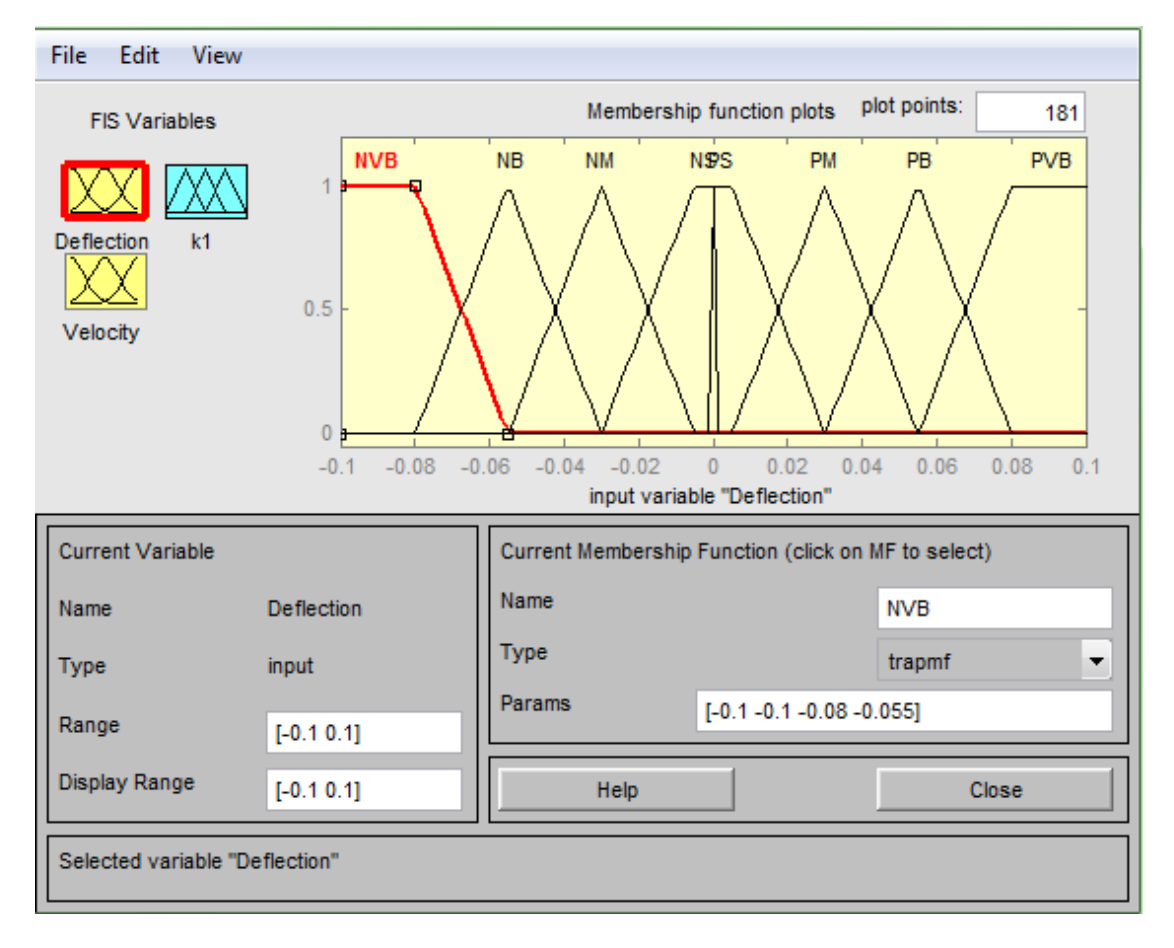

*Εικόνα* **3***: Μεταβλητή deflection*

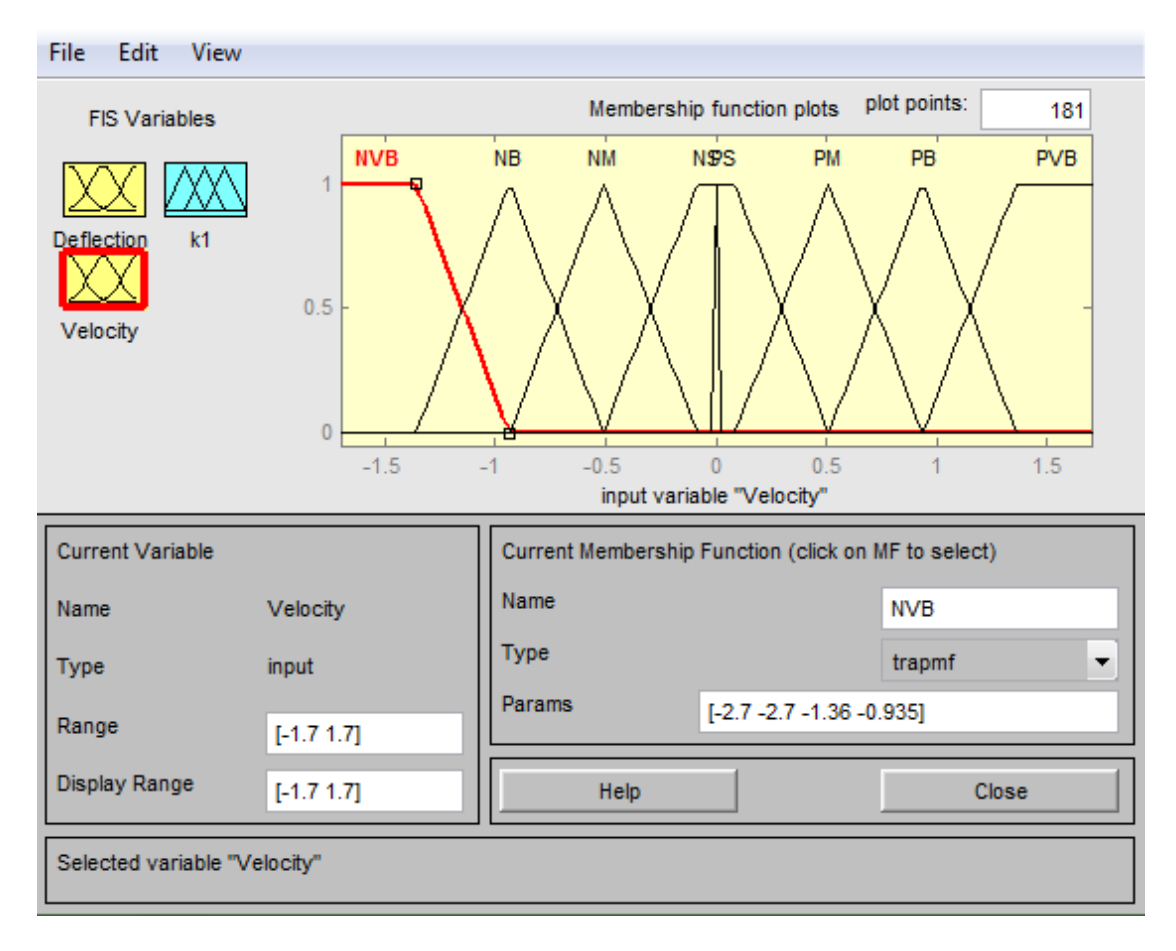

*Εικόνα* **4***: Μεταβλητή Velocity*

Μετά από αρκετές επαναλήψεις καταλήξαμε ότι το βέλτιστο υπερσύνολο αναφοράς για τη μεταβλητή deflection και velocity είναι το διάστημα [-0,1 0,1] και [- 1,7 1,7] αντίστοιχα.

Για τη μεταβλητή εξόδου ορίσαμε 5 ασαφή σύνολα τραπεζοειδής μορφής στα άκρα και τριγωνικής μορφής ενδιάμεσα. Οι λεκτικές τιμές είναι K1, K2, K3, K4, K5 όπως φαίνεται στο σχήμα. Στο τέλος θα δείξουμε τα αποτελέσματα για δύο υπερσύνολα αναφοράς, το ένα θα είναι στο διάστημα [50000 480000] και το άλλο [80000 480000] για να παρατηρήσουμε τις διαφορές.

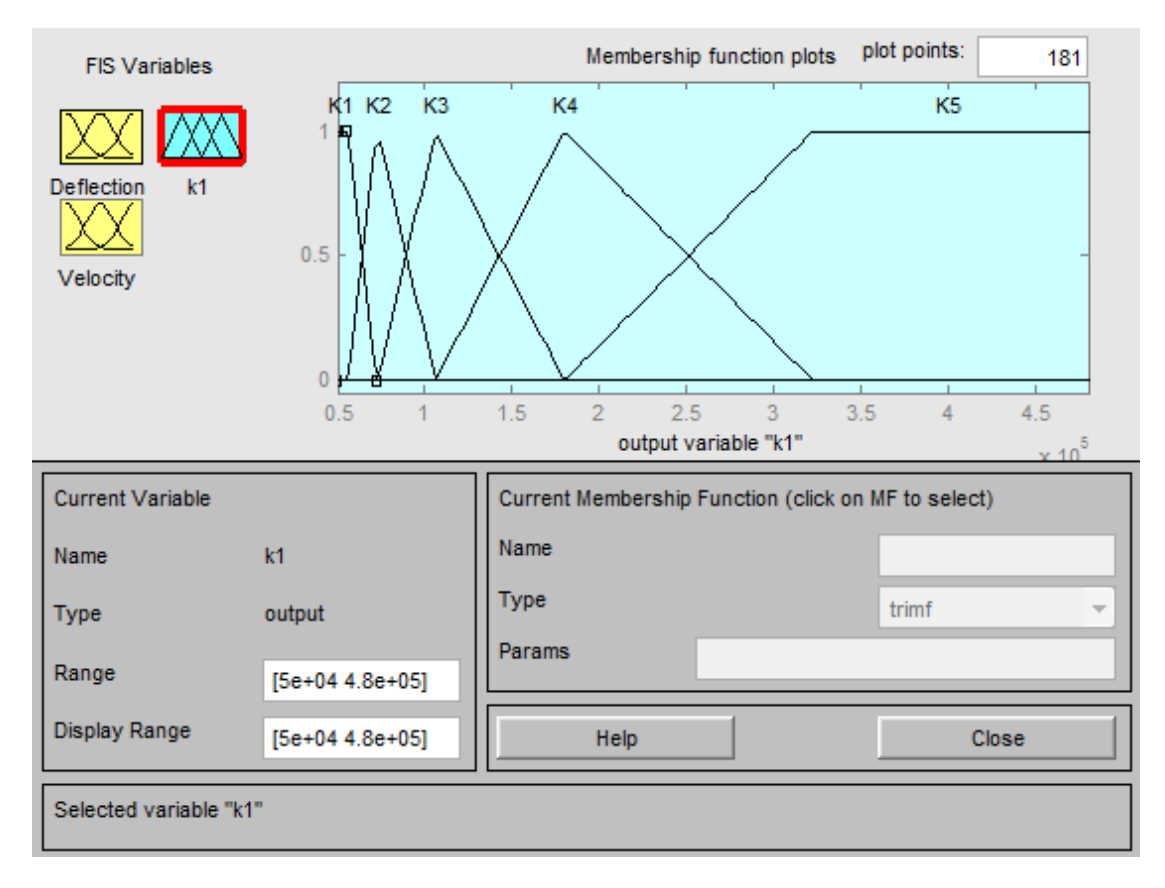

*Εικόνα* **5***: Μεταβλητή Εξόδου k1*

Επόμενο βήμα είναι η εισαγωγή των κανόνων. Η λογική που ακολουθήσαμε πρίν την εισαγωγή των κανόνων είναι οι εξής:

- Όταν η ταχύτητα έχει κατεύθυνση προς το σημείο 0 η σταθερά ελατηρίου πρέπει να είναι η μικρότερη δυνατή ώστε να μειώνεται όσο το δυνατόν η δύναμη επαναφοράς του ελατηρίου.
- Όταν η ταχύτητα κατευθύνεται προς τα ακραία σημεία η σταθερά ελατηρίου πρέπει να είναι μεγάλη ώστε να αυξάνεται η δύναμη επαναφοράς και να μειώνεται η ταλάντωση
- Από τα διαγράμματα ταχύτητας παρατηρήσαμε ότι η ταχύτητα στην αρχή είναι μεγάλη. Συνεπώς όταν η ταχύτητα είναι μεγάλη η σταθερά ελατηρίου πρέπει να είναι μικρή έτσι ώστε να επιτυγχάνεται στην αρχή η απόσβεση της διαταραχής.
- Όταν η ταχύτητα είναι μικρή και απομακρύνεται από σημείο ισορροπίας η σταθερά ελατηρίου πρέπει να είναι μεγάλη ώστε να επέρχεται γρήγορα σε κατάσταση ηρεμίας.

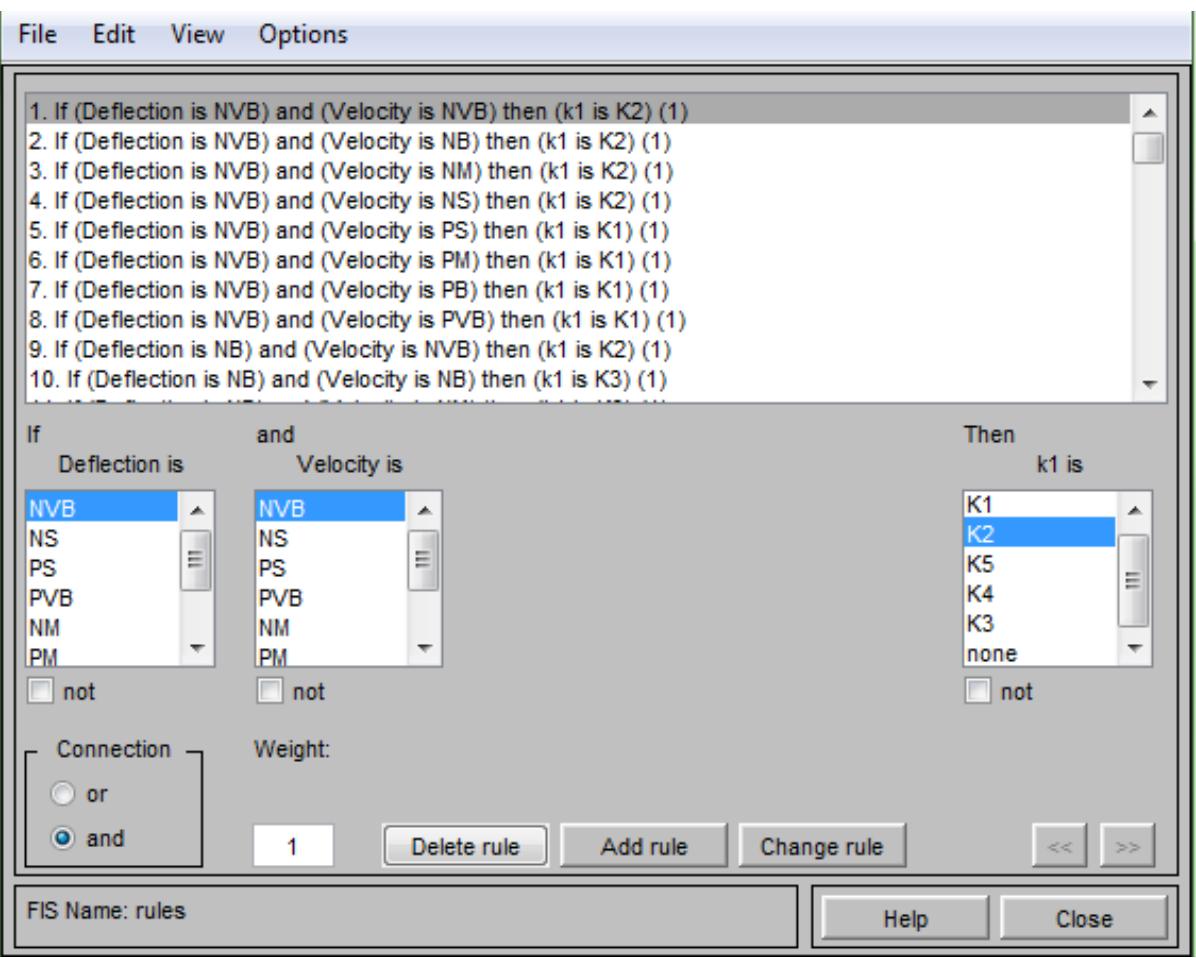

*Εικόνα* **6***: Rule Editor*

Εφόσον έχουμε 8 ασαφή σύνολα για κάθε μεταβλητή, τότε πρέπει να εισάγουμε 64 κανόνες. Πρέπει να ισχύουν όσο το δυνατόν οι προϋποθέσεις που αναφέραμε στο 2 ο κεφάλαιο για τη καλή λειτουργία του ασαφούς ελεγκτή δηλαδή

- Πληρότητα
- Συνέπεια
- Αποφυγή Πλεονασμού
- Αλληλεπίδραση

Οι γλωσσικοί κανόνες ελέγχου του ελεγκτή θα έχουν τη παρακάτω μορφή:

R 1 : ΑΝ *deflection* NVB ΚΑΙ *velocity* NVB ΤΟΤΕ *k1* θα είναι Κ2

R 2 : ΑΝ *deflection* NVB ΚΑΙ *velocity* NB ΤΟΤΕ *k1* θα είναι Κ2

...

R 64 : ΑΝ *deflection* PS ΚΑΙ *velocity* PVB ΤΟΤΕ *k1* θα είναι Κ2

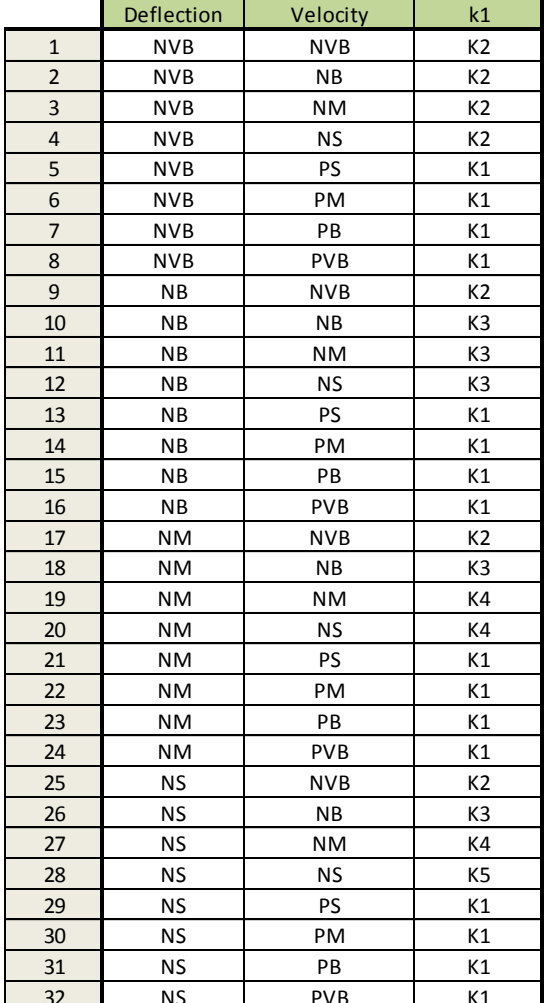

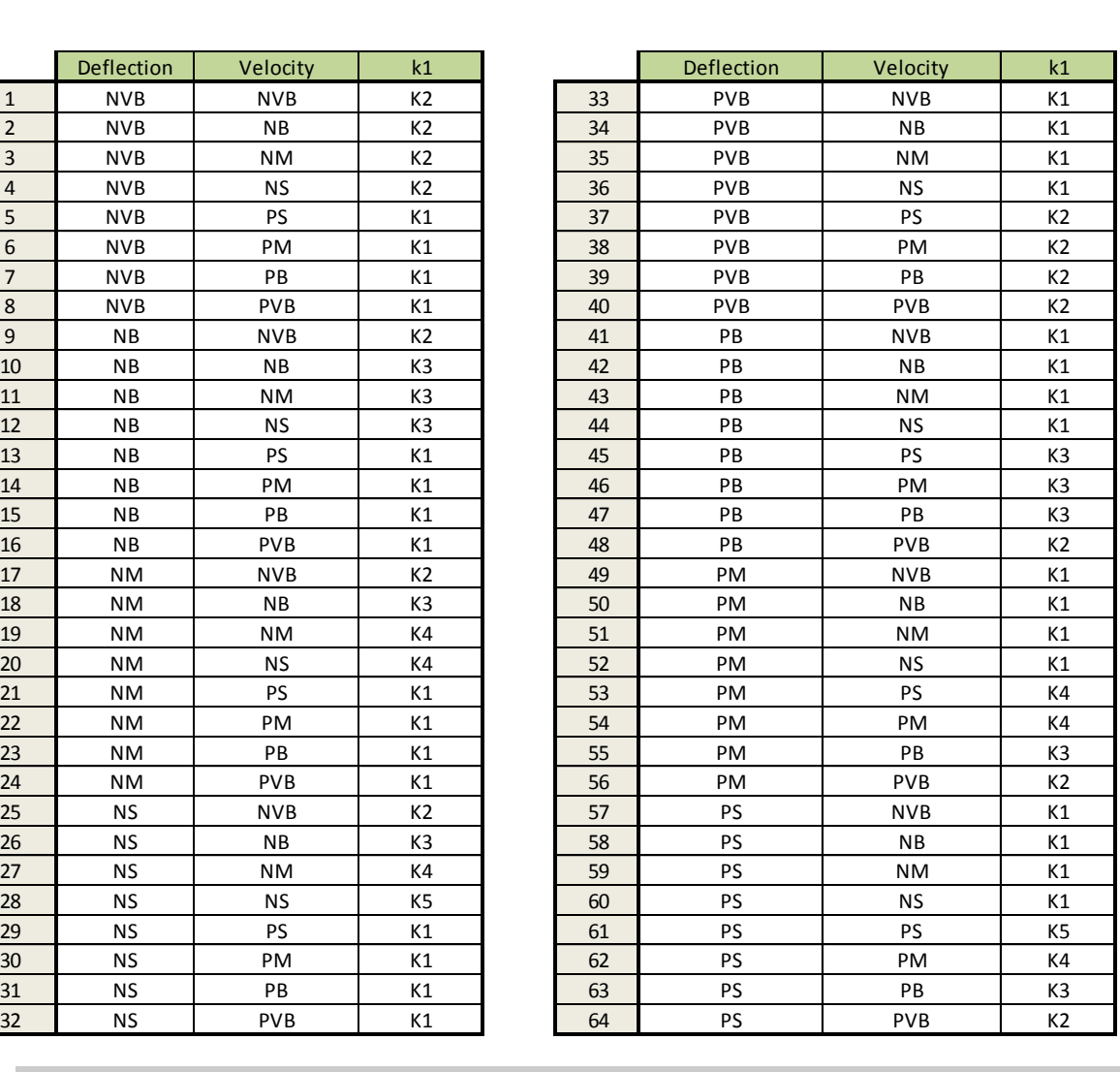

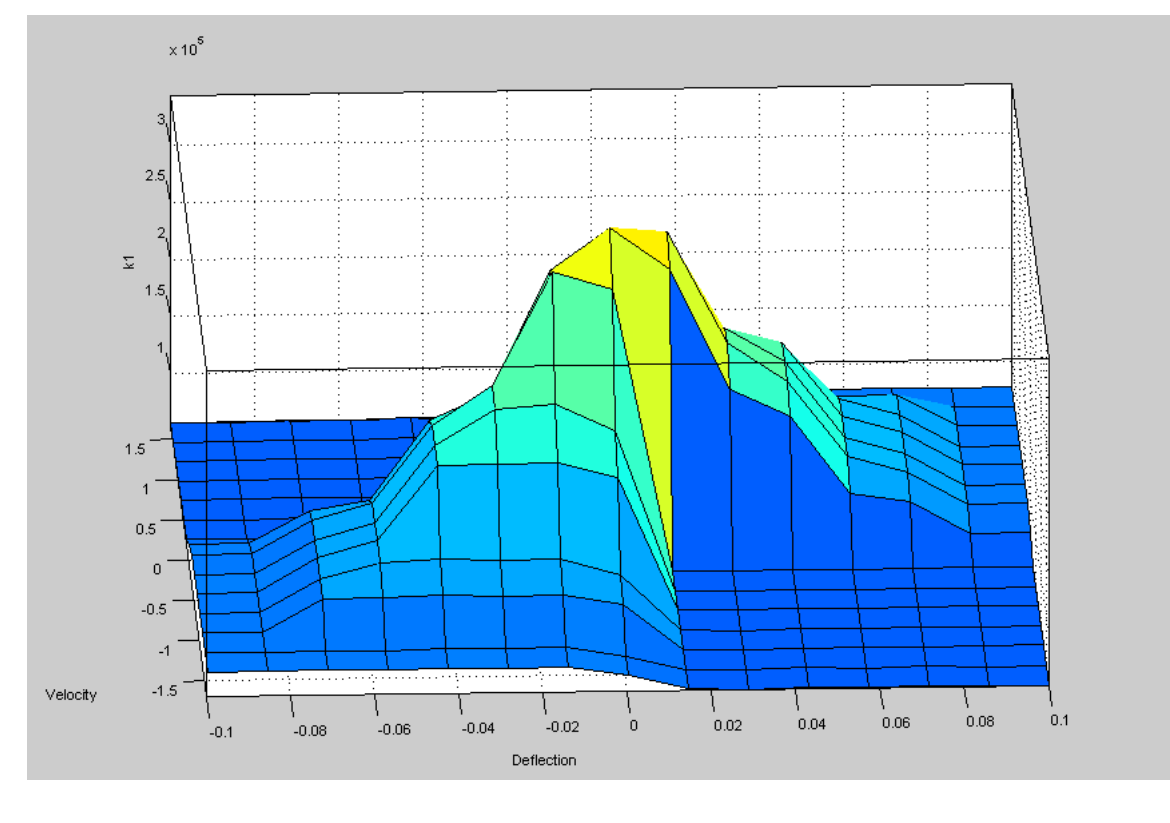

Παραπάνω παρουσιάζεται η επιφάνεια ελέγχου και δείχνει τη μορφή των κανόνων που έχουμε εισάγει. Να τονίσουμε ότι επιφάνεια αυτή έχει αυτή τη μορφή για μέθοδο αποασαφοποίησης κέντρου βάρους. Σε περίπτωση που η μέθοδος αλλάξει η επιφάνεια ελέγχου αλλάζει μορφή.

### **3.3.3 Ενοποίηση ελεγκτή στο σύστημα**

Για την ενοποίηση του ελεγκτή στο σύστημα θα επιστρέψουμε στο μοντέλο που σχεδιάσαμε στην αρχή αλλάζοντας κάποια blocks.

Τα blocks που θα χρησιμοποιηθούν είναι:

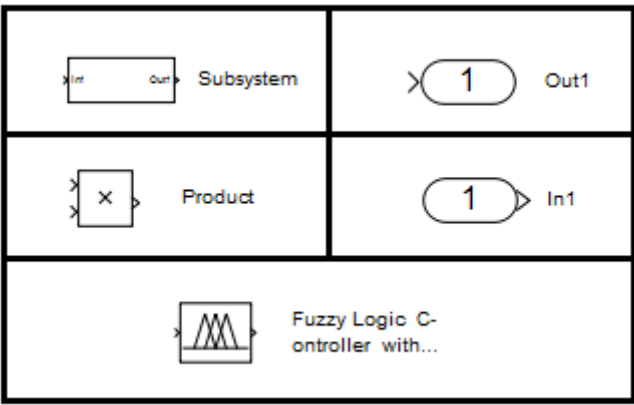

Θα μετατρέψουμε το μοντέλο που δημιουργήσαμε σε ένα υποσύστημα και στη συνέχεια θα προσθέσουμε σε αυτό τον ελεγκτή ασαφούς λογικής. Η επεξεργασία που θα κάνουμε στο σύστημα που δημιουργήθηκε είναι η εξής:

- Αντικαθιστούμε τη διαταραχή W με ένα block εισόδου.
- Αντικαθιστούμε το block κέρδους  $k_1$  με ένα block γινομένου(Product block) και σε αυτό συνδέουμε ένα block εισόδου. Από εκεί θα εισέρχεται η επιθυμητή σταθερά ελατηρίου που θα προέρχεται από τον ασαφή ελεγκτή.
- **-** Τοποθετούμε ένα block εξόδου και το συνδέουμε με τη διαφορά  $X_1 X_2$  που συμβολίζει τη κάθετη απόκλιση του οχήματος (deflection). Αυτή είναι η πρώτη από τις δύο μεταβλητές εισόδου του ασαφούς ελεγκτή για να προσδιορίσει τη σταθερά k1

• Τοποθετούμε ένα block εξόδου και το συνδέουμε με τη διαφορά  $\acute{X}_1 - \acute{X}_2$  που συμβολίζει την κάθετη ταχύτητα του οχήματος (velocity). Αυτή είναι ή δεύτερη μεταβλητή εισόδου του ελεγκτή.

Το αποτέλεσμα από αυτή την επεξεργασία είναι το εξής:

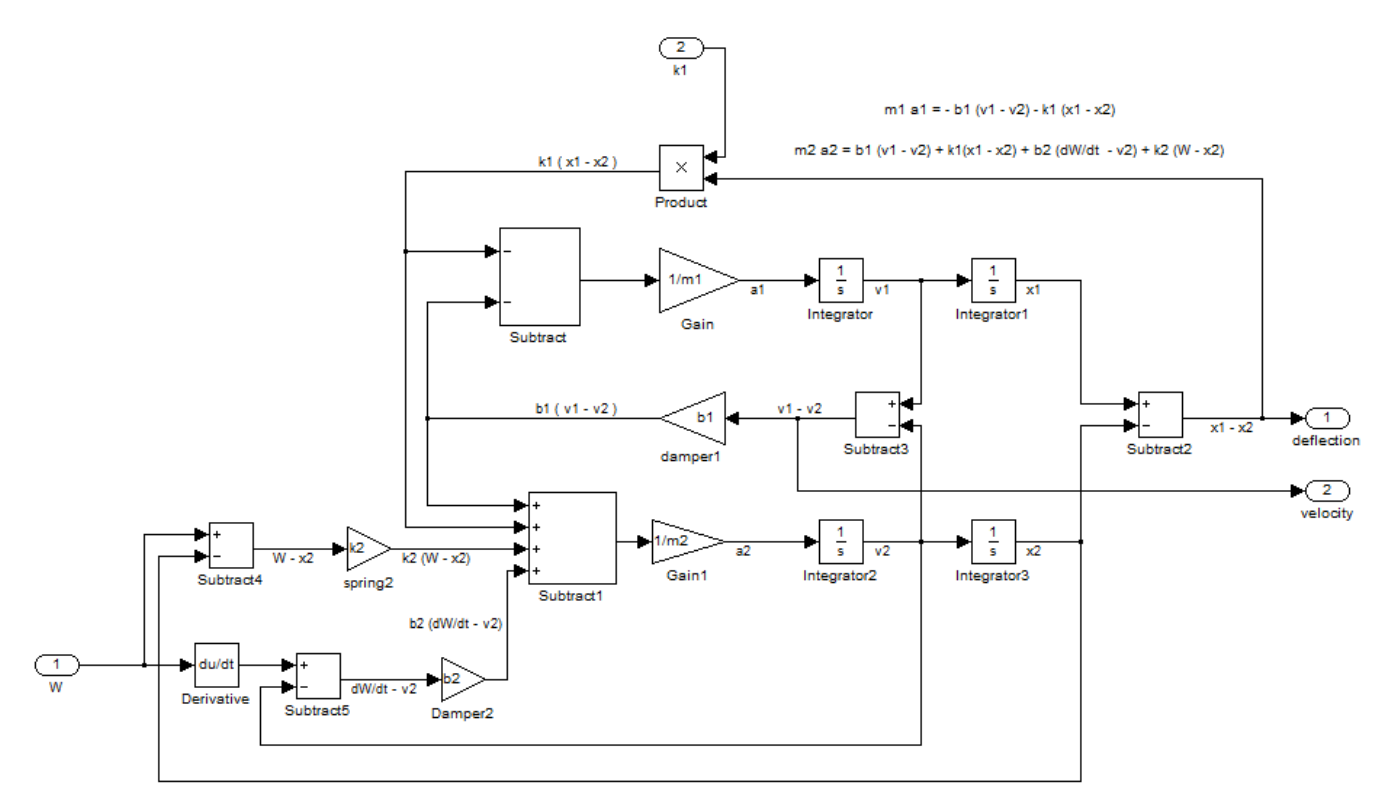

Έτσι δημιουργώντας ένα νέο αρχείο εισάγουμε αυτό το μοντέλο υπο τη μορφή υποσυστήματος ( Subsystem block). Το block αυτό έχει τη παρακάτω μορφή:

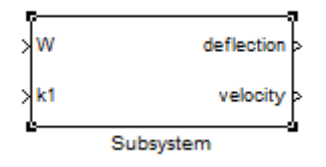

Εισάγουμε ξανά τη διαταραχή W, ενώνουμε τη μετατόπιση (deflection) και ταχύτητα (velocity) με ένα block σύζευξης. Το block σύζευξης έχει την ικανότητα να μετατρέπει τα δεδομένα που λαμβάνει σε μορφή διανύσματος έτσι ώστε να είναι δυνατή η λήψη του από τον ελεγκτή. Στη συνέχεια εισάγουμε από την εργαλειοβιβλιοθήκη τον Fuzzy Logic Controller with Ruleviewer που αντιπροσωπεύει τον ελεγκτή και ενώνουμε με βέλος την είσοδο του με την έξοδο του block σύζευξης. Τέλος ενώνουμε την έξοδο του ελεγκτή με την είσοδο  $k_1$  του υποσυστήματος.

Το τελικό αποτέλεσμα φαίνεται παρακάτω:

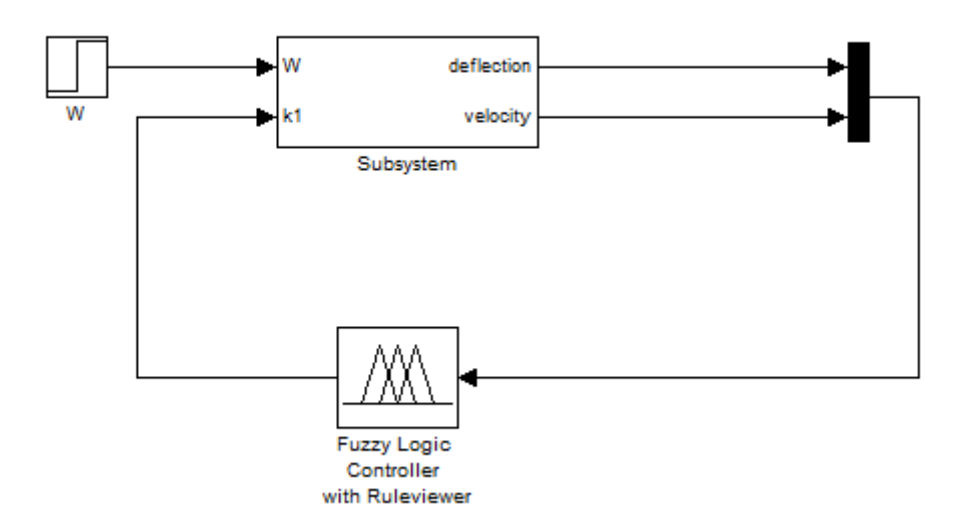

Πριν την προσομοίωση είναι αναγκαίο να προσδιορίσουμε τη διαταραχή που θέλουμε από το block W, καθώς και από τις παραμέτρους του ελεγκτή να δώσουμε το όνομα του αρχείου .fis που δημιουργήθηκε από το Fuzzy Toolbox. Επίσης από το Fuzzy Toolbox επιλέγουμε File/Export/To Workspace για να εξάγουμε τους κανόνες στο Workspace.

#### **3.3.4 Αποτελέσματα**

Από το Simulation/Configuration Parameters επιλέγουμε το χρόνο προσομοίωσης τα 10 δευτερόλεπτα. Εξετάζουμε δύό υπερσύνολα αναφοράς για τη μεταβλητή εξόδου [50000 480000] και [80000 480000], τρεις μεθόδους αποασαφοποίησης (centroid, lom, som) και για τρεις διαταραχές (0.1m, 0.08m, 0.06m). Τα αποτελέσματα φαίνονται παρακάτω:

#### **1α) για [50000 480000] και μέθοδο αποασαφοποίησης κέντρου βάρους (centroid)**

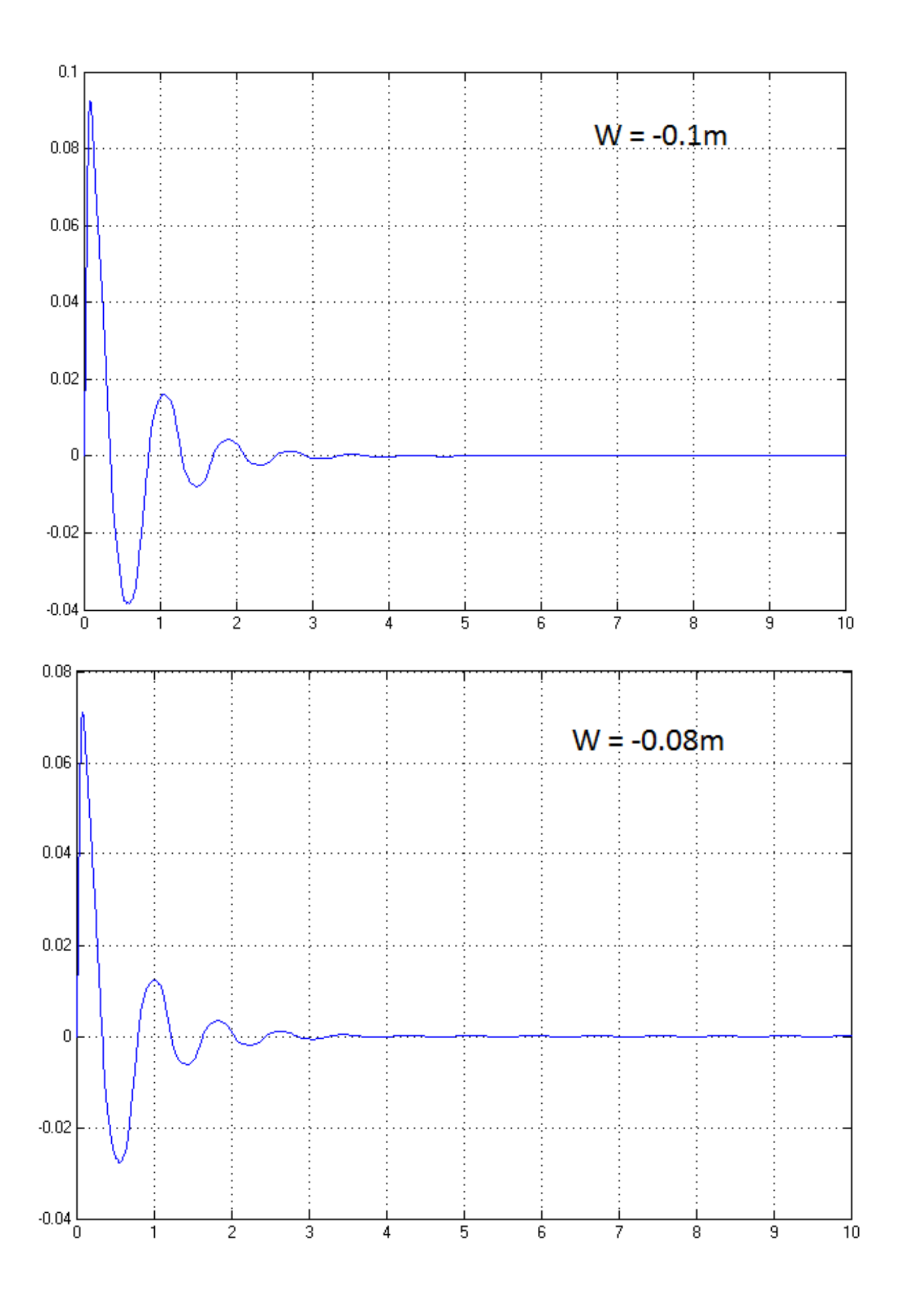

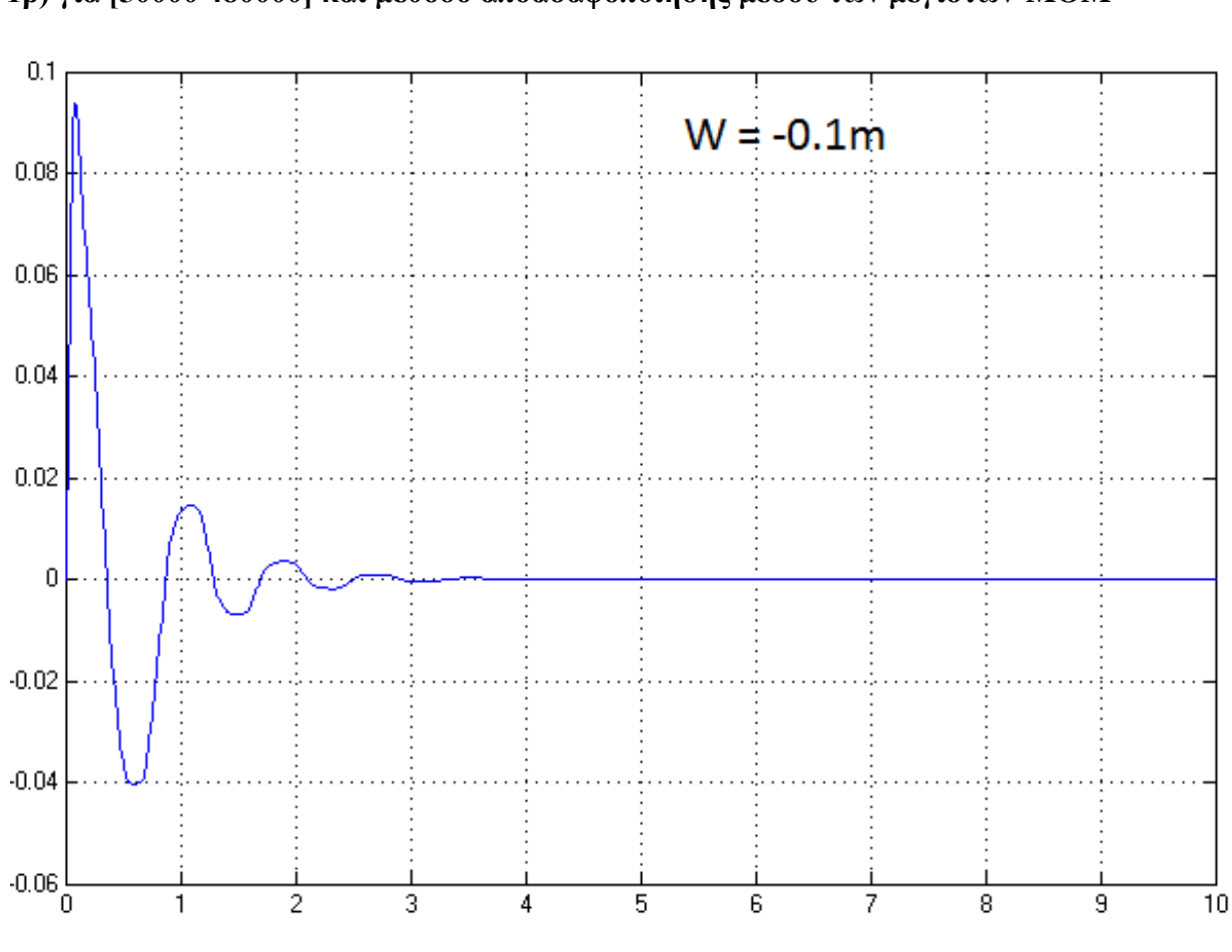

**1β) για [50000 480000] και μέθοδο αποασαφοποίησης μέσου των μεγίστων-MOM**

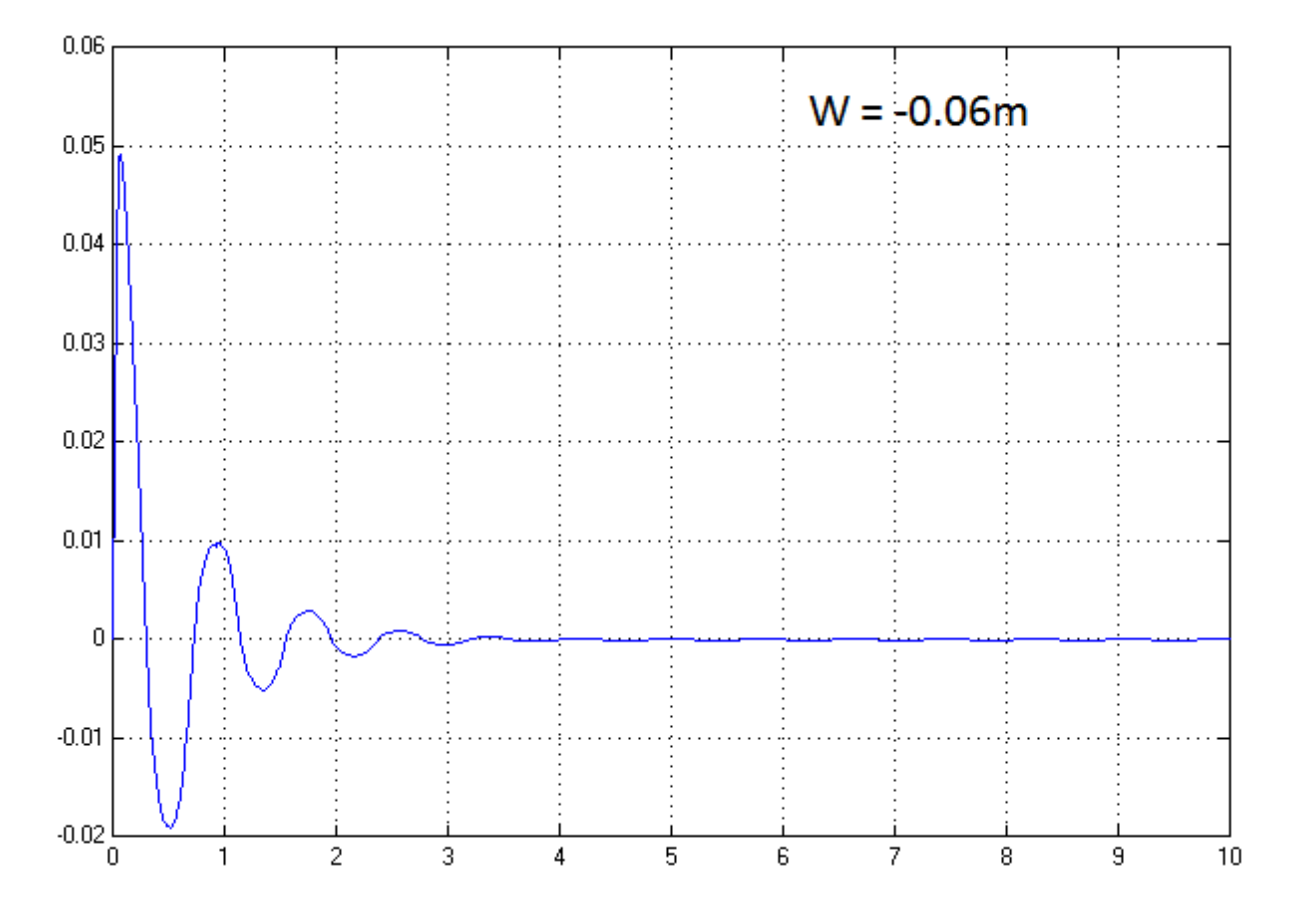

43

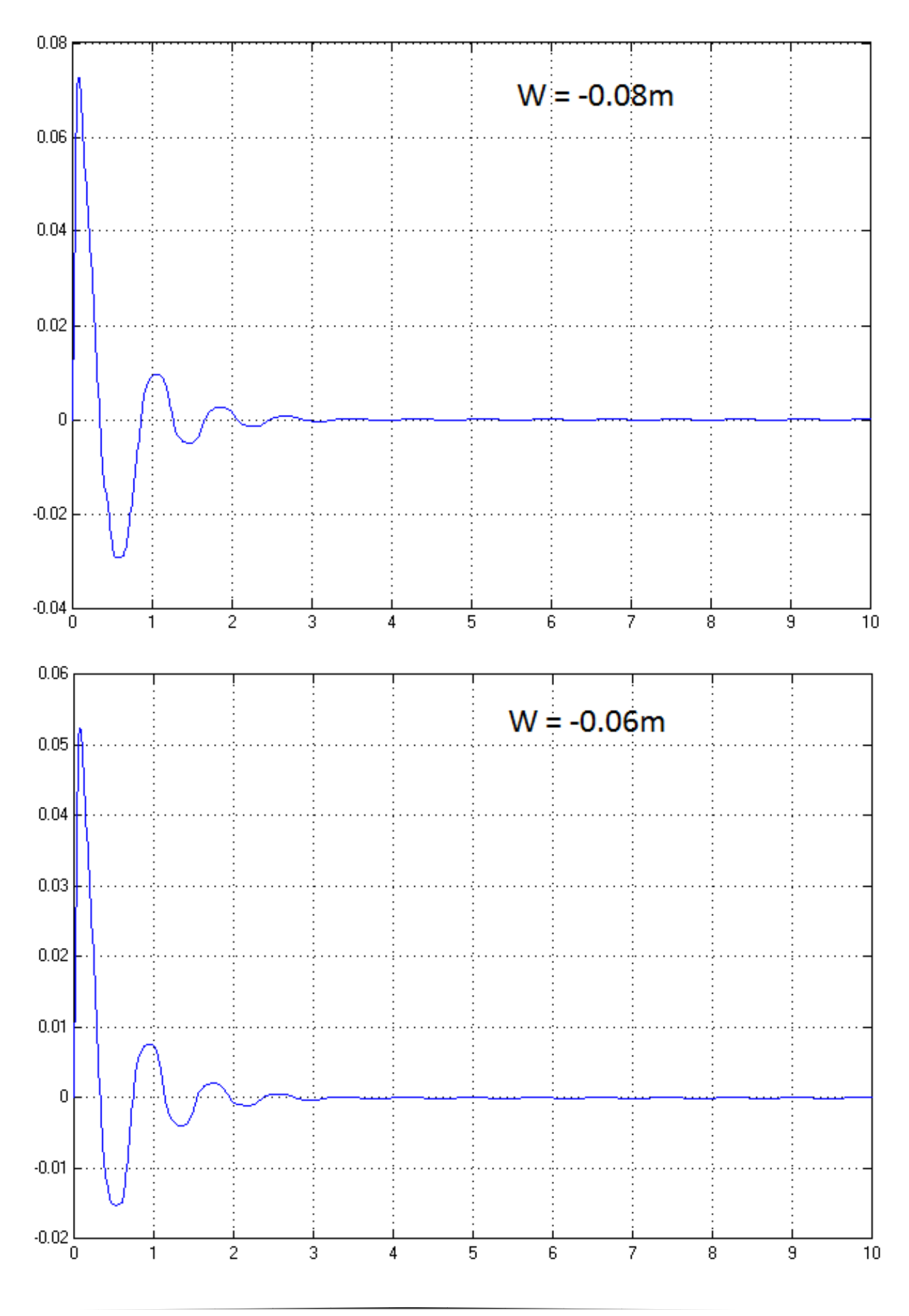

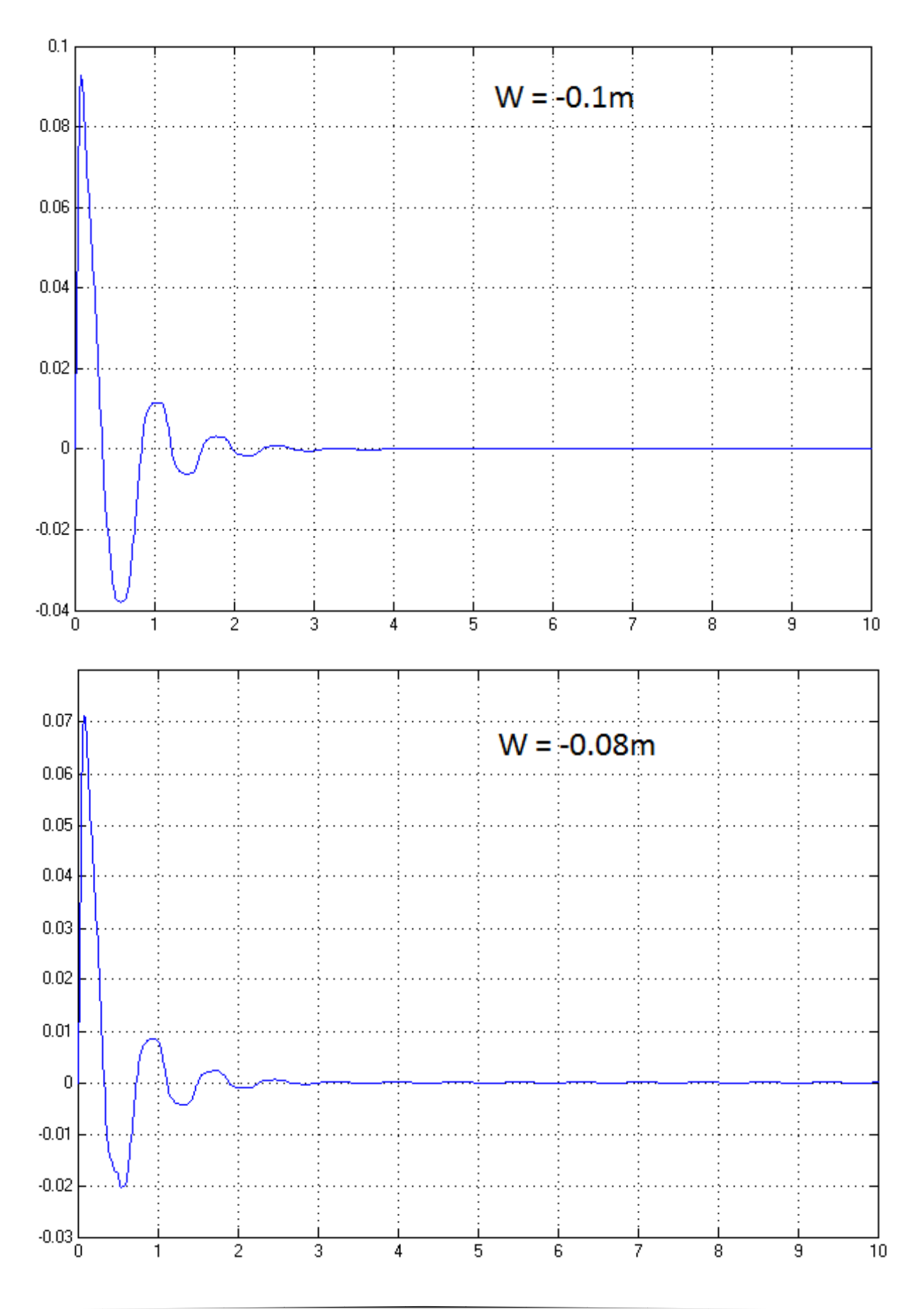

**1γ) για [50000 480000] και μέθοδο αποασαφοποίησης μεγαλ. των μεγίστων-LOM**

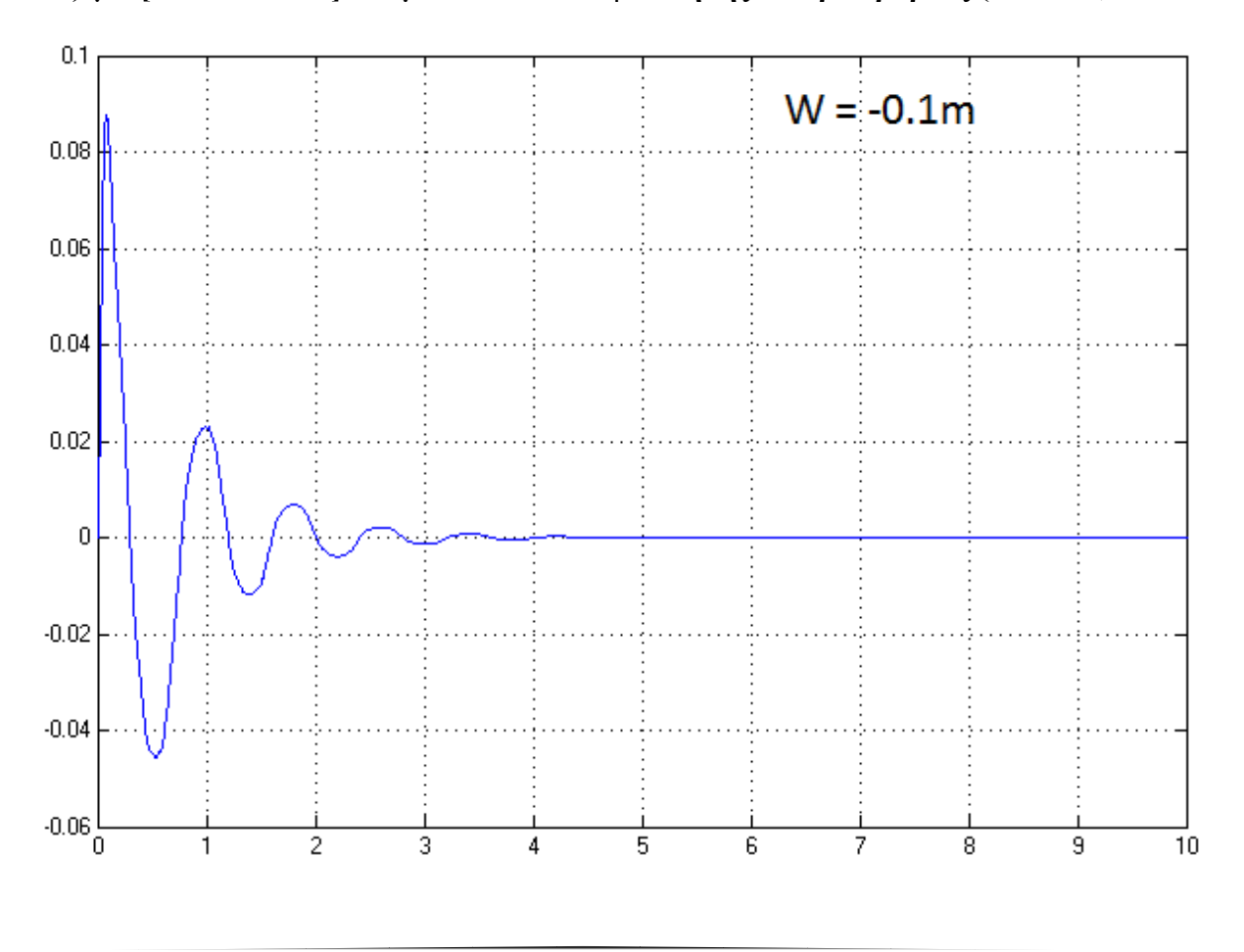

**2α) για [80000 480000] και μέθοδο αποασαφοποίησης κέντρου βάρους (centroid)**

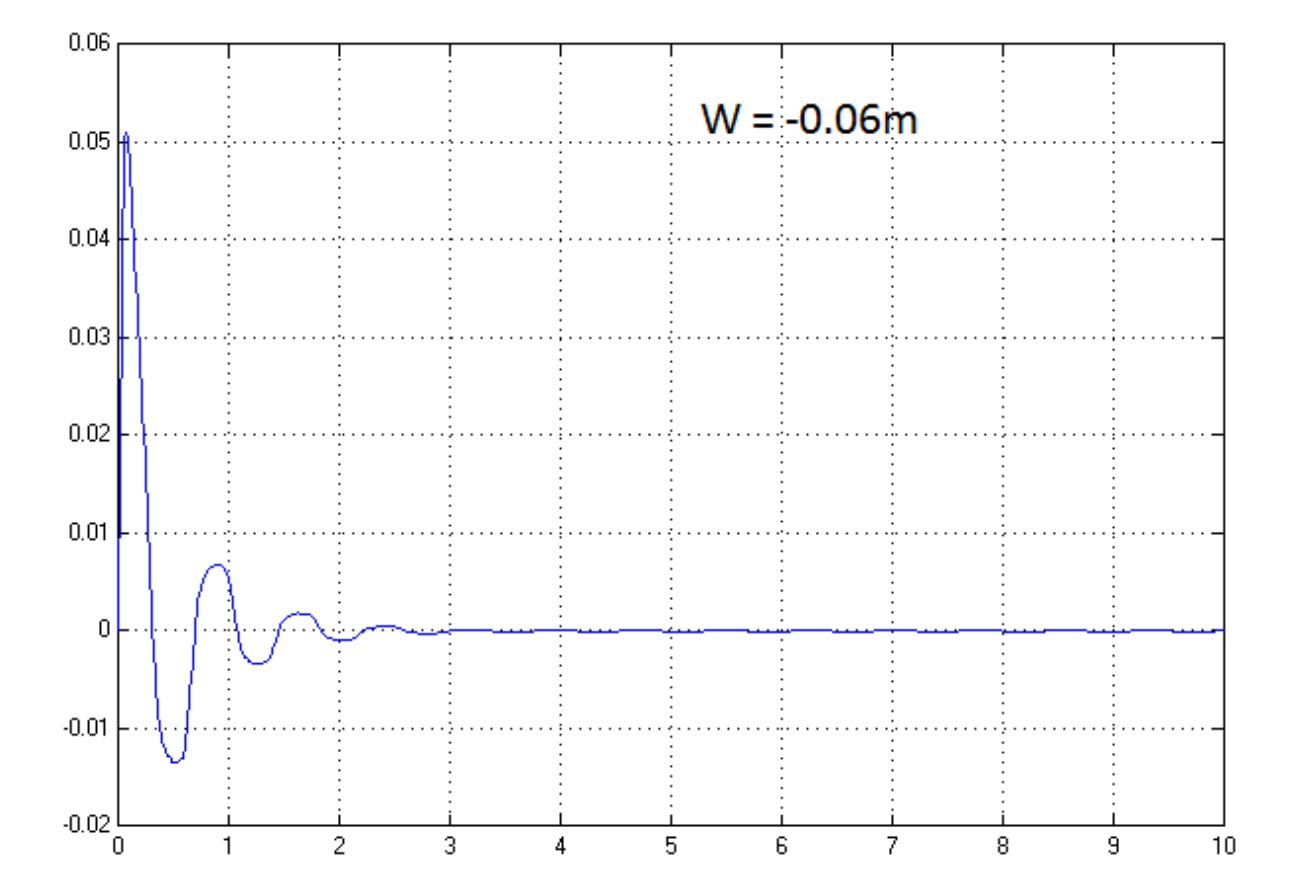

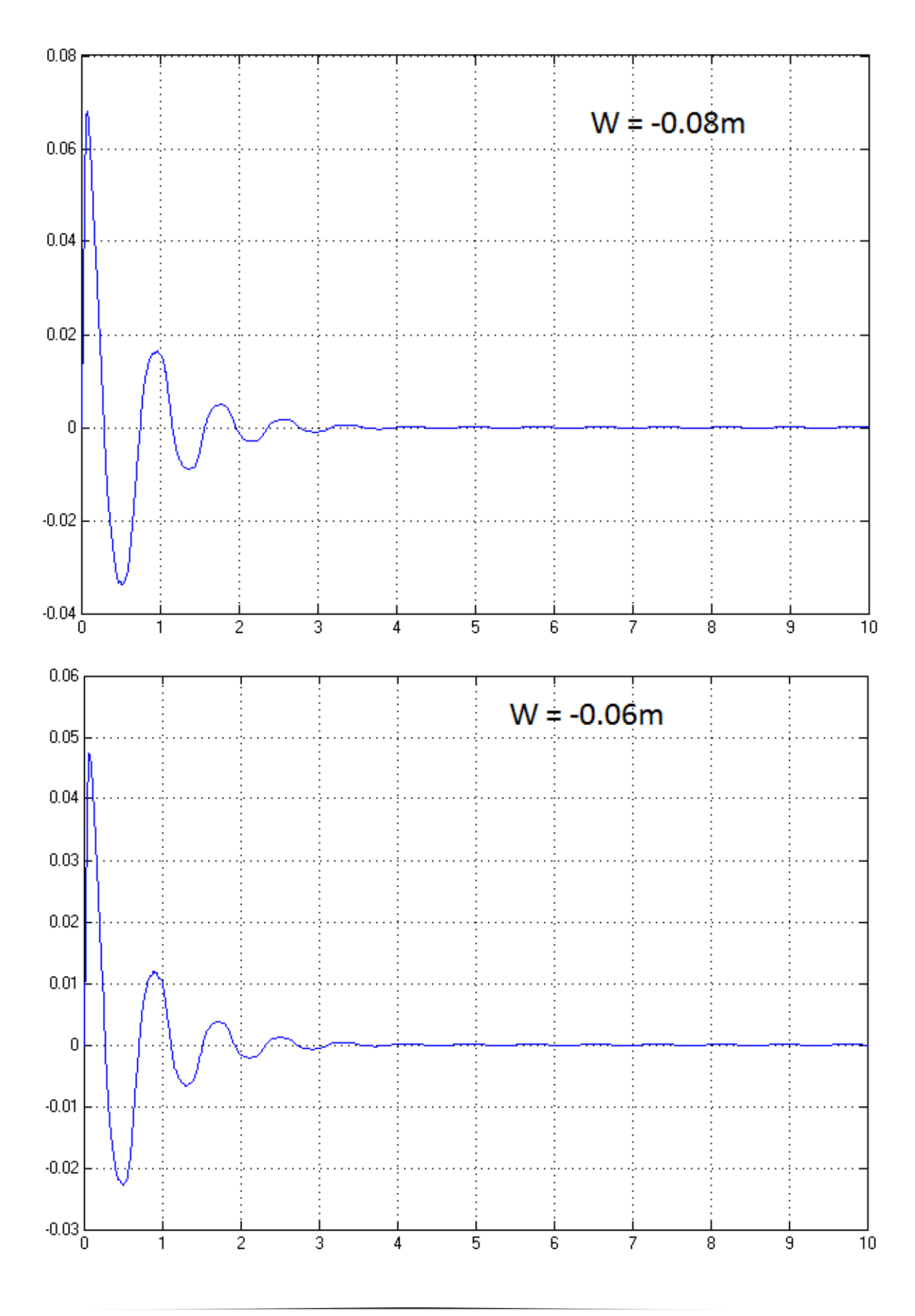

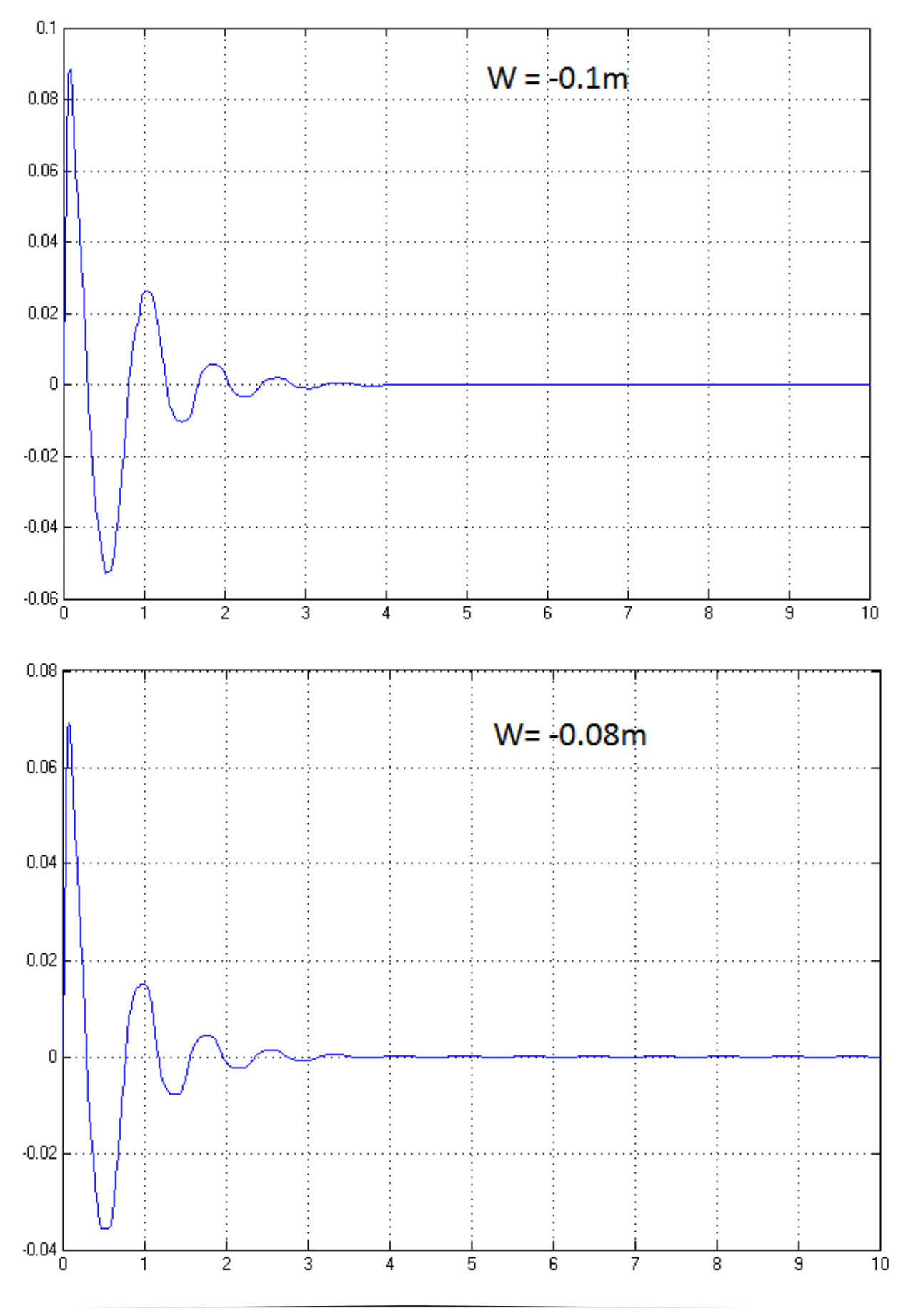

**2β) για [80000 480000] και μέθοδο αποασαφοποίησης μέσου των μεγίστων-MOM**

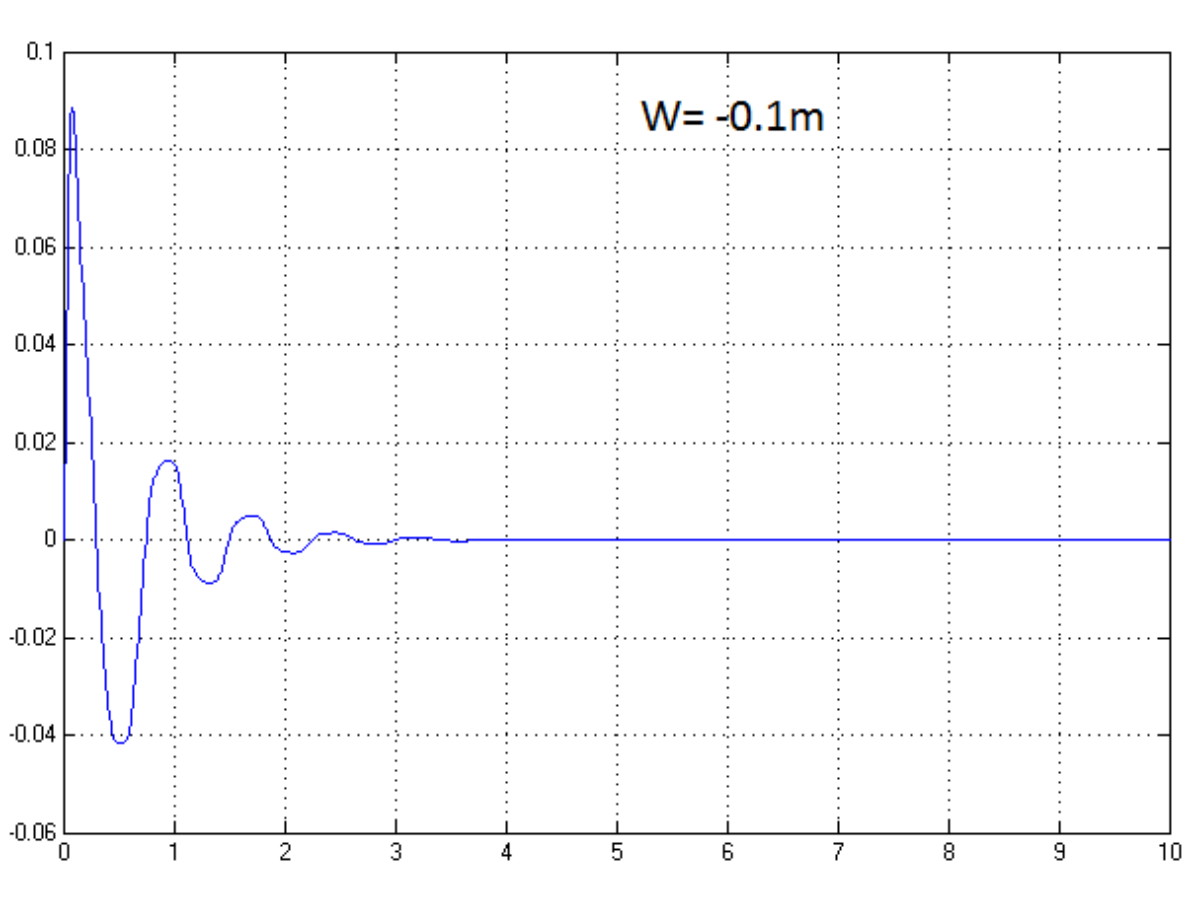

**2γ) για [80000 480000] και μέθοδο αποασαφοποίησης μεγαλ. των μεγίστων-LOM**

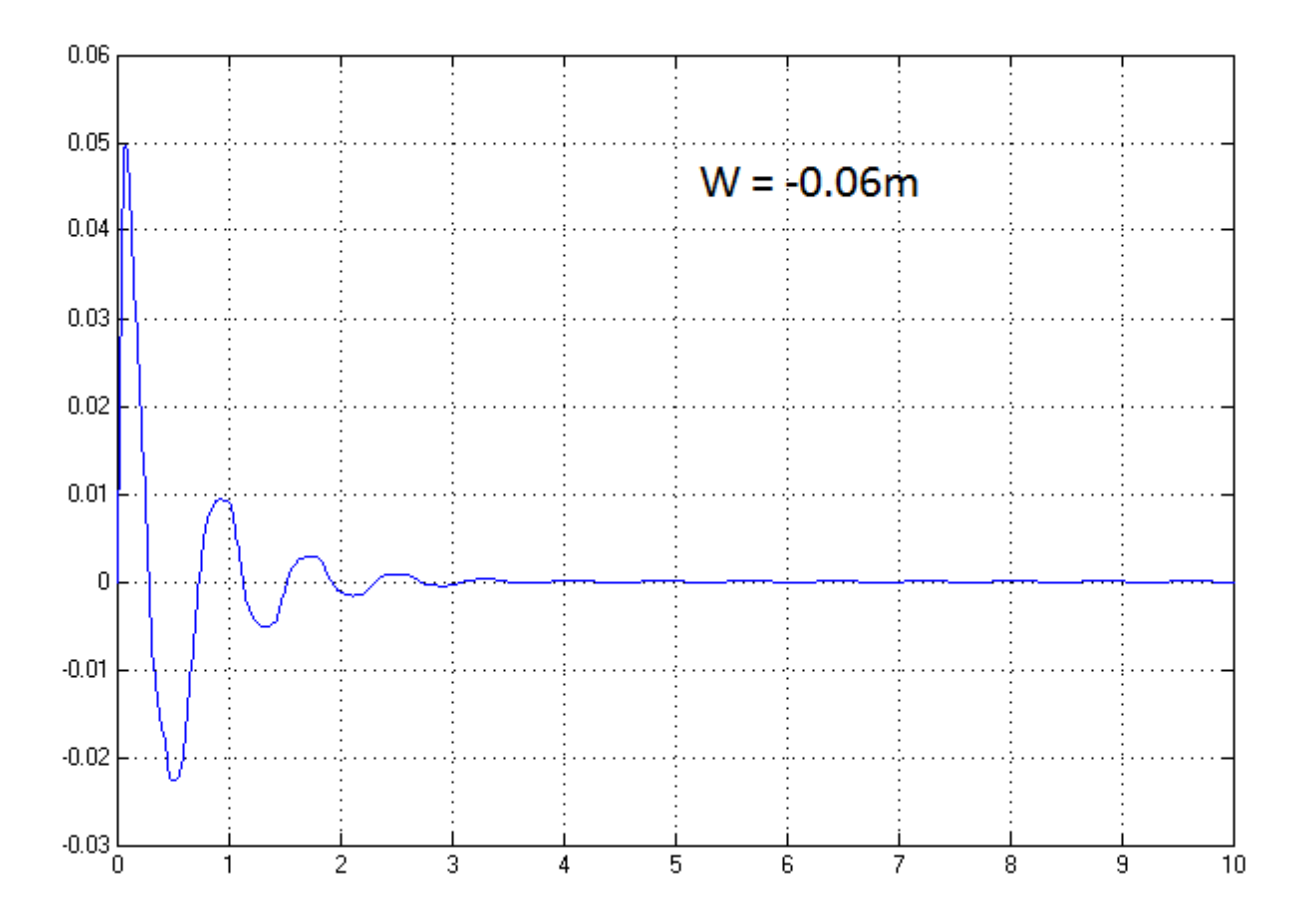

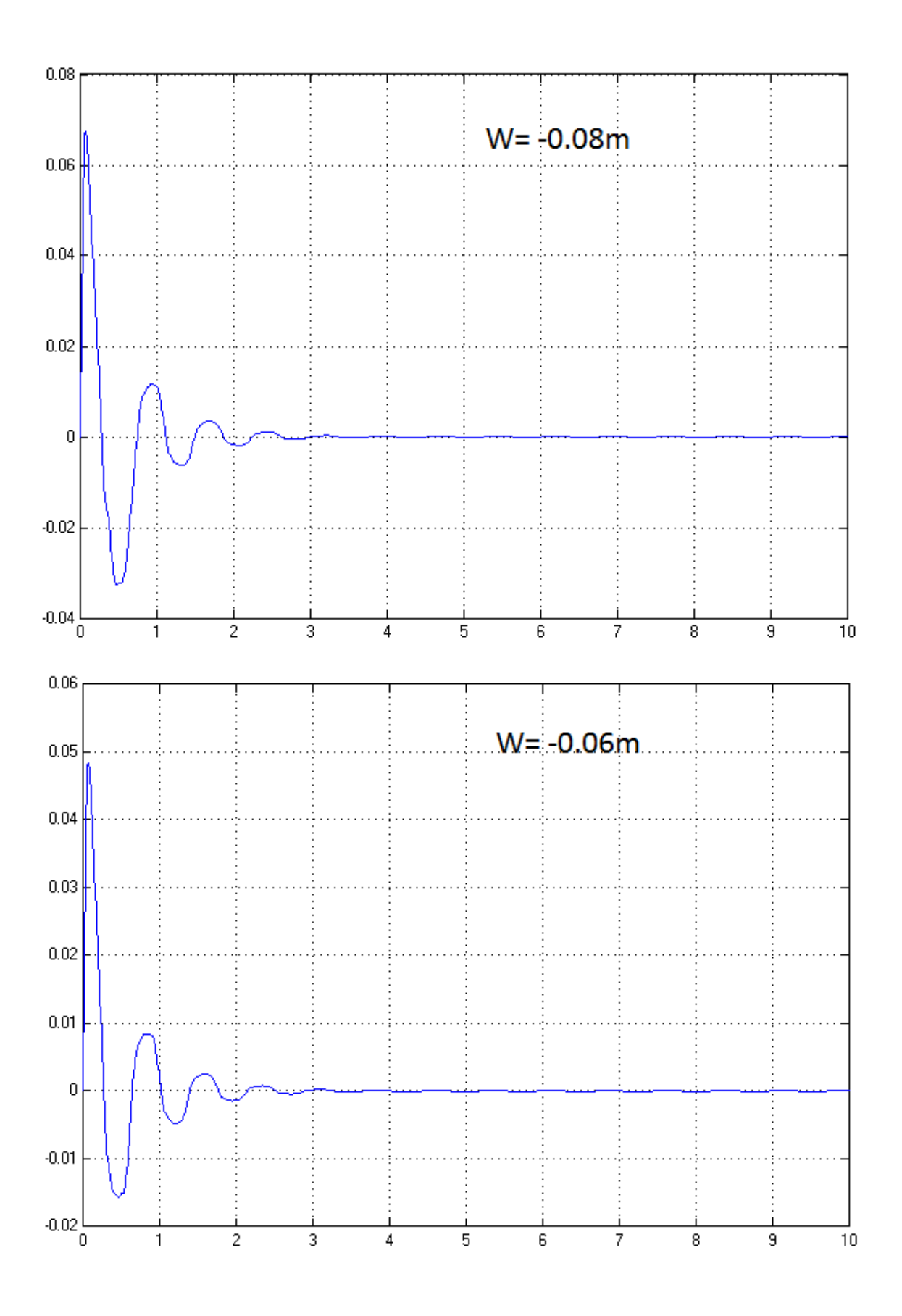

Παρατηρούμε ότι καλύτερη περίπτωση είναι να έχουμε υπερσύνολο αναφοράς [50000 480000] και μέθοδο αποασαφοποίησης LOM (Περίπτωση 1γ).

## **ΒΙΒΛΙΟΓΡΑΦΙΑ**

- Καναραχος Α., Αντωνιάδης Ι., "Δυναμική Μηχανών" Εκδόσεις Παπασωτηρίου, Αθήνα 1998
- Βολογιαννίδης Σταύρος, "Ευφυής Έλεγχος, Θεωρία και Εφαρμογές"
- Κινγκ, Ροβέρτος-Ε., "Ευφυής Έλεγχος" , Εκδόσεις Τζιόλα, 2004
- Μαρακάκης Κων/νος, 2009, «Μελέτη ενεργών αναρτήσεων με συστήματα ελέγχου ασαφούς λογικής», Διπλωματική εργασία, Πολυτεχνείο Κρήτης
- Καραντώνης Αντώνης, Εισαγωγή στα Μη-Γραμμικά Δυναμικά Συστήματα, Αθήνα 2004
- J.-S. Jang Roger, Gulley Ned, Matlab Fuzzy Logic Toolbox
- Mathworks, Simulink Getting Started Guide R2013b